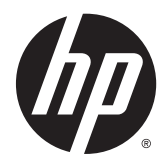

## Donanım Başvuru Kılavuzu

HP EliteOne 800 G2 23 inç İş Amaçlı All-in-One Bilgisayar HP EliteOne 705 G2 23 inç İş Amaçlı All-in-One Bilgisayar

HP ProOne 600 G2 21 inç İş Amaçlı All-in-One Bilgisayar

HP ProOne 400 G2 20 inç İş Amaçlı All-in-One Bilgisayar

© Copyright 2015 HP Development Company, L.P. Bu belgede yer alan bilgiler önceden haber verilmeksizin değiştirilebilir.

Windows, Microsoft Corporation'ın ABD'de ve/ veya diğer ülkelerdeki ticari markası veya tescilli ticari markasıdır.

HP ürünleri ve hizmetlerine ilişkin garantiler, bu ürünler ve hizmetlerle birlikte gelen açık garanti beyanlarında belirtilmiştir. Bu belgede yer alan hiçbir şey ek garanti oluşturacak şekilde yorumlanmamalıdır. HP, işbu belgede yer alan teknik hatalardan veya yazım hatalarından ya da eksikliklerden sorumlu tutulamaz.

İşbu belge, telif haklarıyla korunan mülkiyet bilgileri içermektedir. Bu belgenin hiçbir bölümü HP Development Company'nin önceden yazılı onayı olmaksızın fotokopiyle çoğaltılamaz, yeniden yazılamaz veya başka bir dile çevrilemez.

Birinci Basım: Haziran 2015

Belge parça numarası: 822874-141

### **Bu Kılavuz Hakkında**

Bu kılavuzda, bu bilgisayar modelinin yükseltilmesiyle ilgili temel bilgiler yer almaktadır.

- **AUYARI!** Bu şekilde tasarlanmış metinler, yönergelere uyulmamasının yaralanmayla veya ölümle sonuçlanabileceğini belirtir.
- **DİKKAT:** Bu şekilde tasarlanmış metinler, yönergelere uyulmamasının donanımın zarar görmesiyle veya bilgi kaybıyla sonuçlanabileceğini belirtir.

**NOT:** Bu şekilde tasarlanmış metinler, önemli ek bilgiler verir.

# *içindekiler*

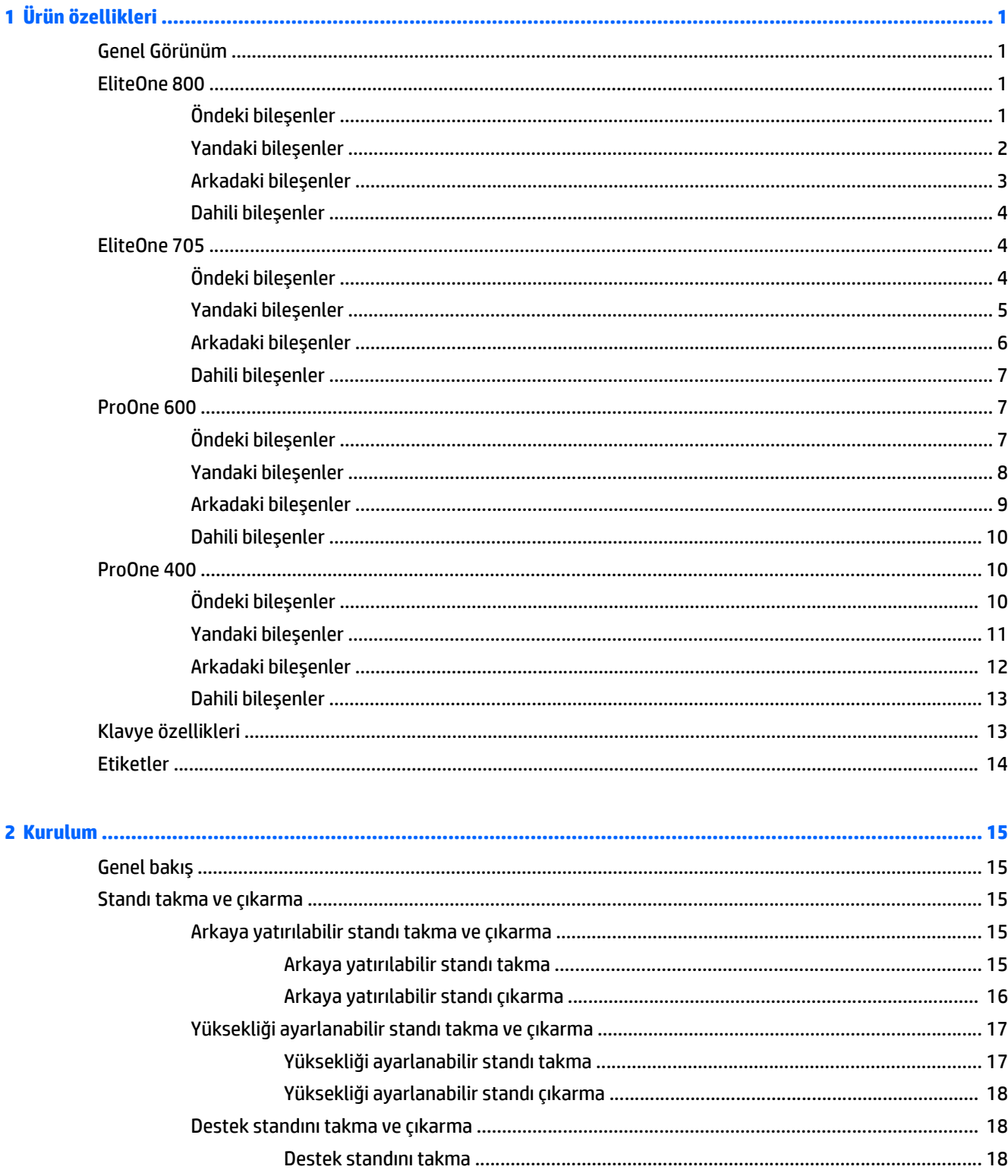

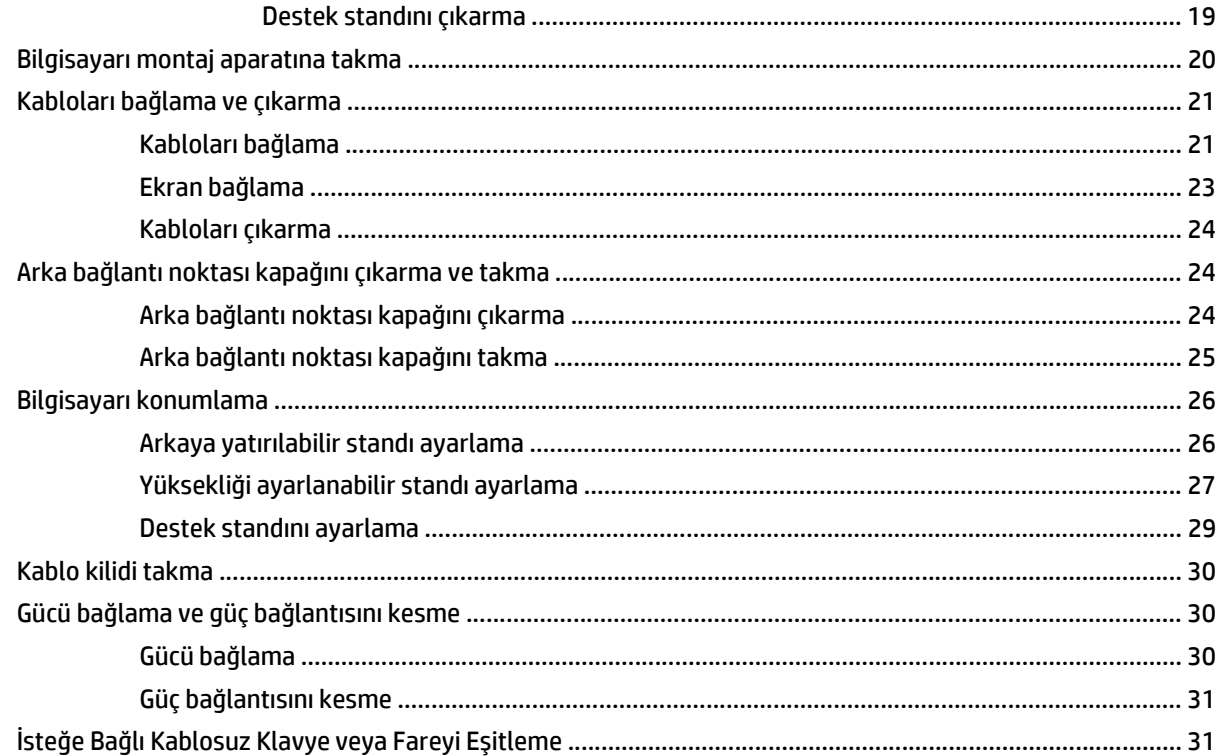

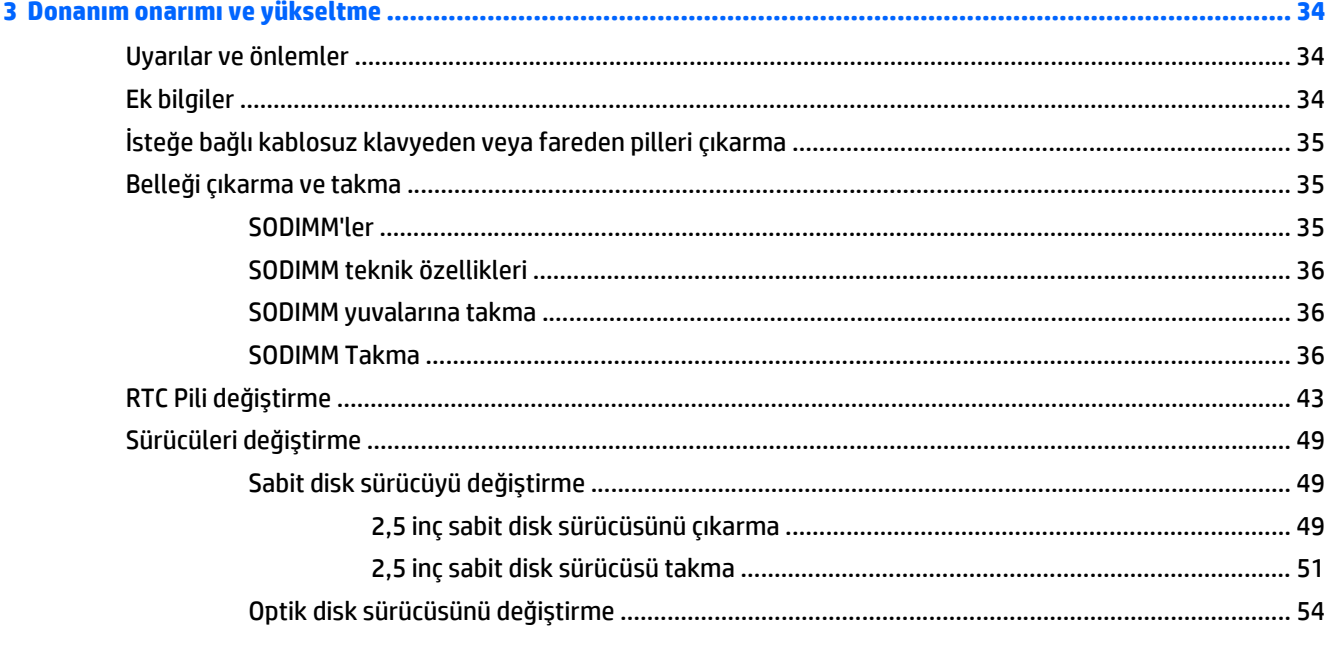

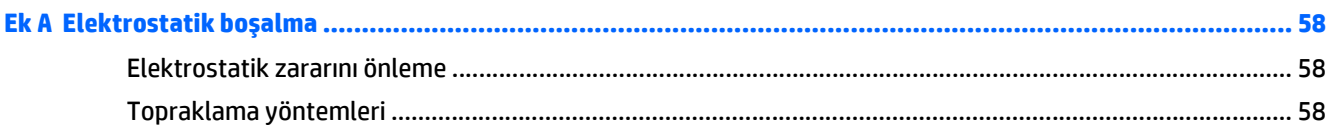

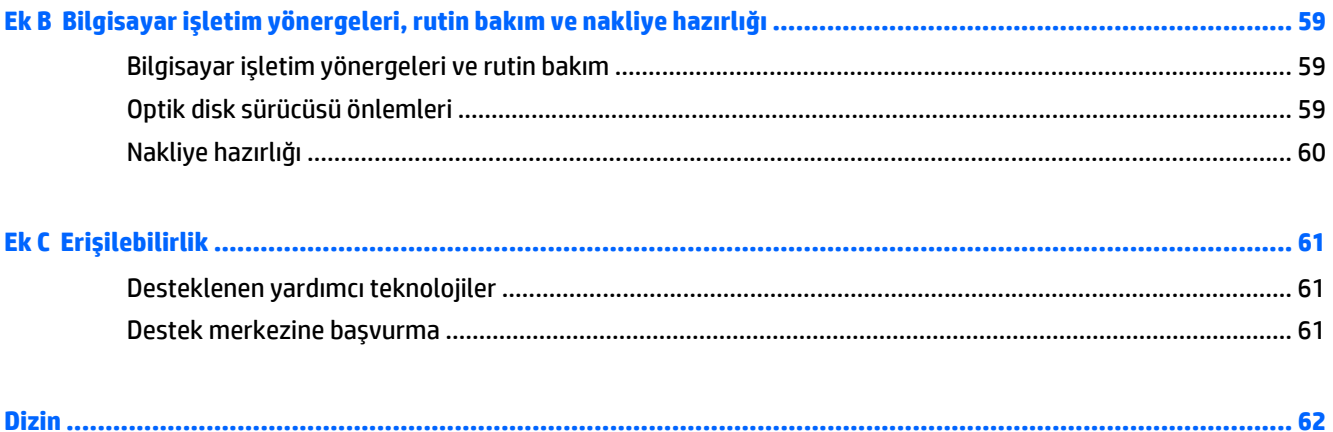

## <span id="page-8-0"></span>**1 Ürün özellikleri**

## **Genel Görünüm**

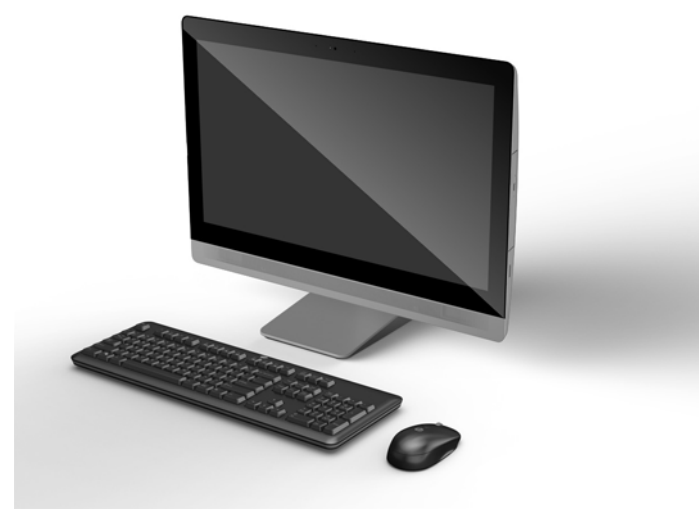

**NOT:** Bu ürüne ilişkin en son teknik özellikler ve ek özellikler için, <http://www.hp.com/go/ quickspecs/> adresine gidin ve modele özgü QuickSpecs'i bulmak için spesifik ekran modelinizi aratın.

## **EliteOne 800**

## **Öndeki bileşenler**

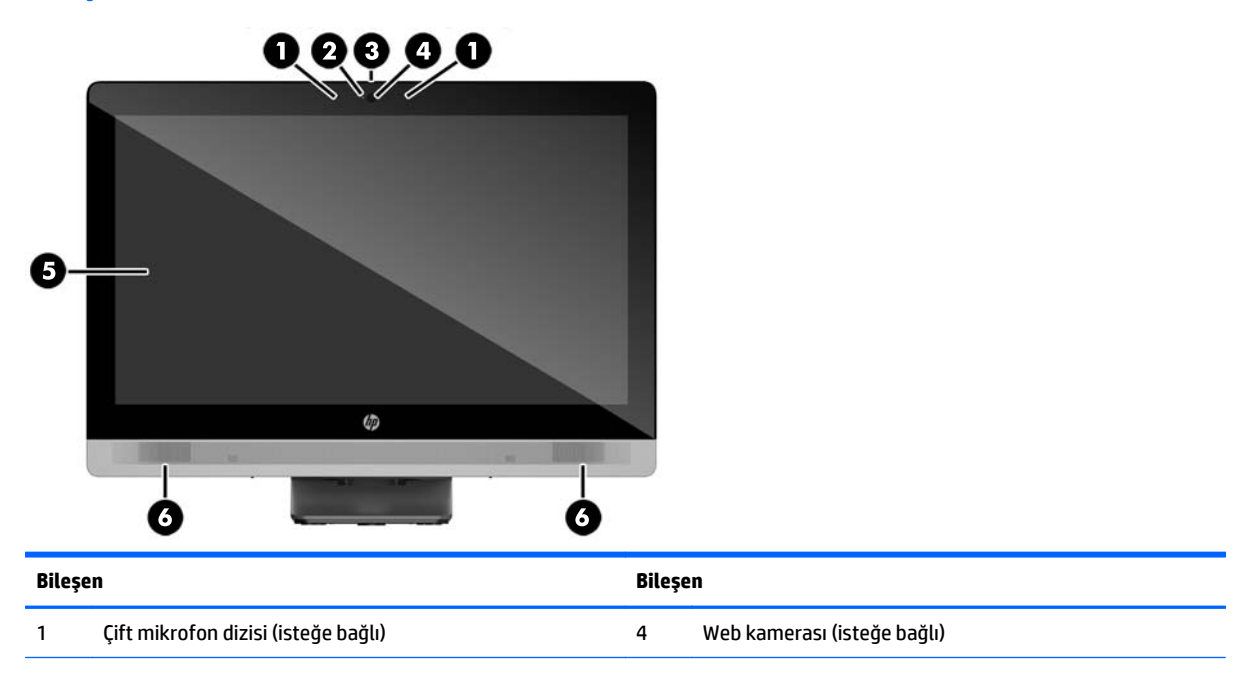

<span id="page-9-0"></span>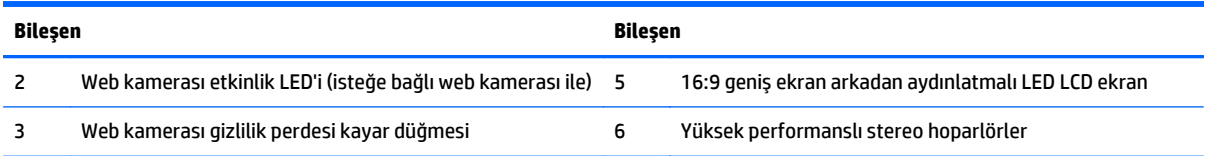

## **Yandaki bileşenler**

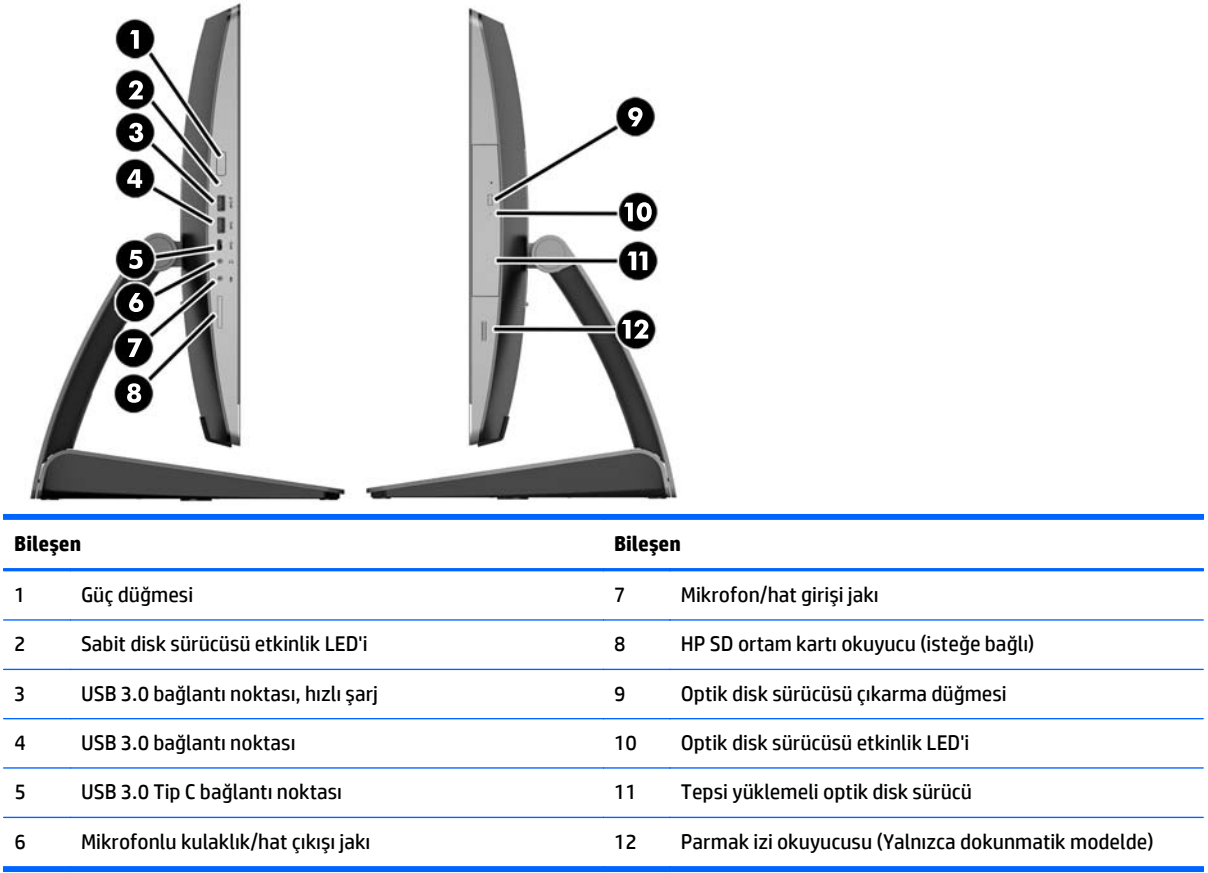

## <span id="page-10-0"></span>**Arkadaki bileşenler**

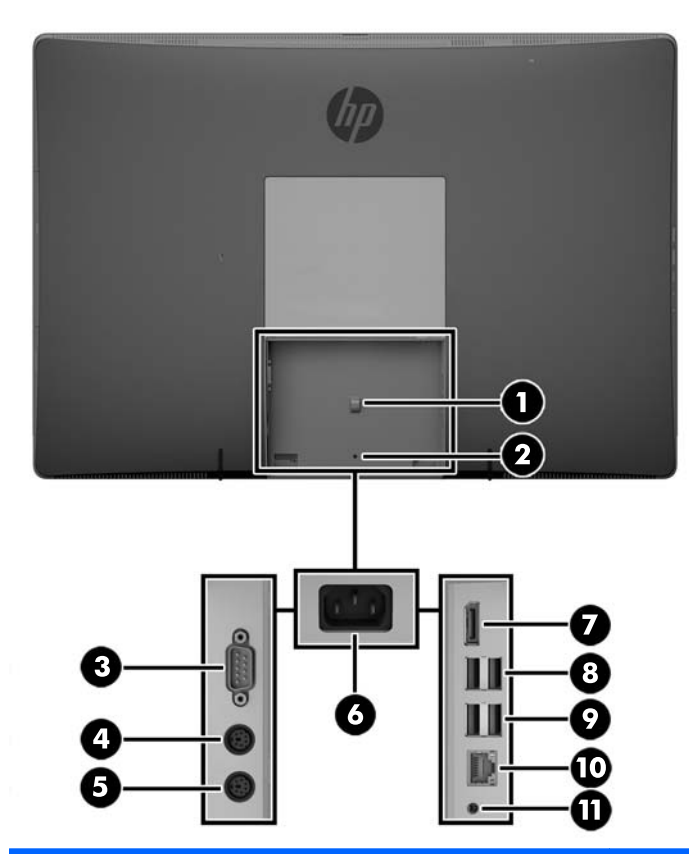

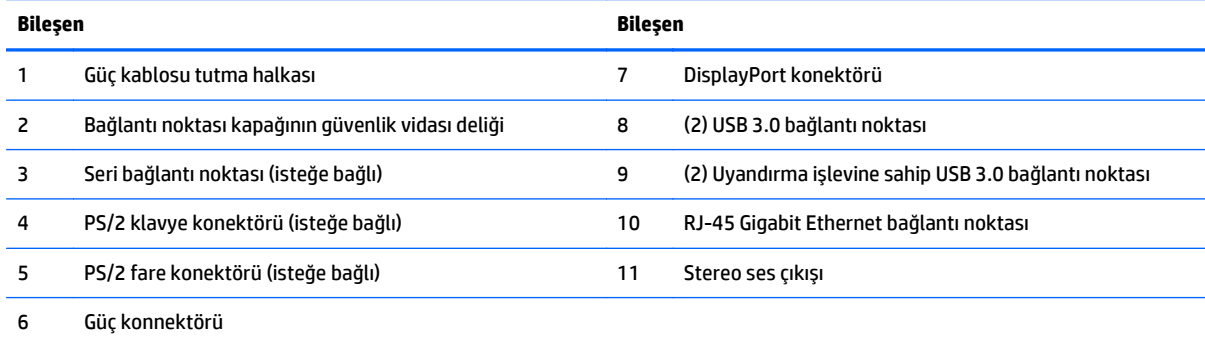

## <span id="page-11-0"></span>**Dahili bileşenler**

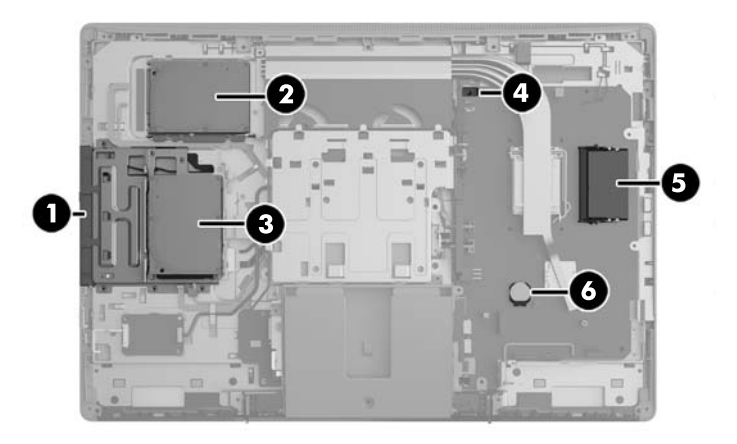

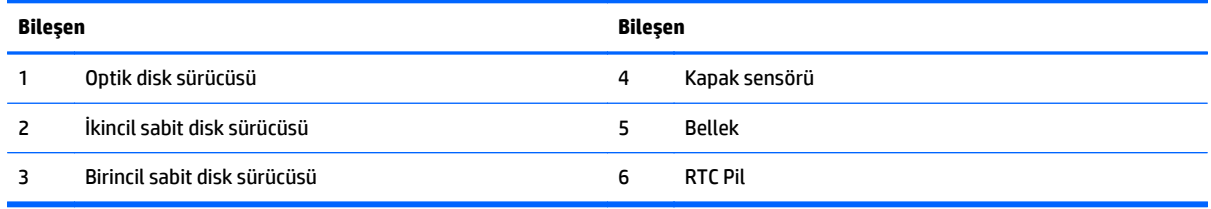

## **EliteOne 705**

## **Öndeki bileşenler**

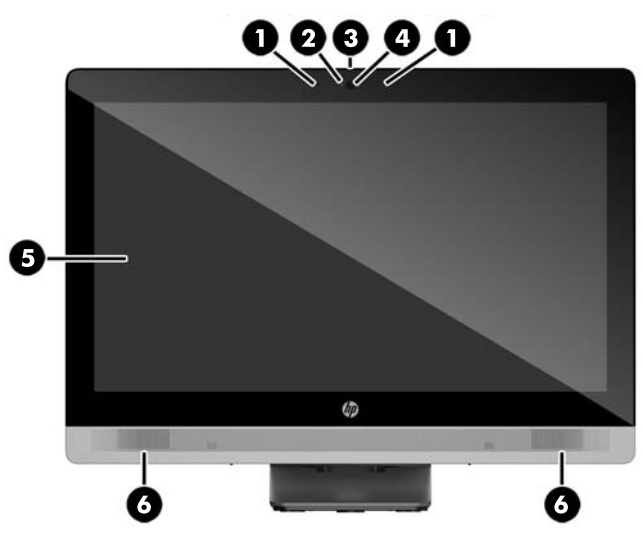

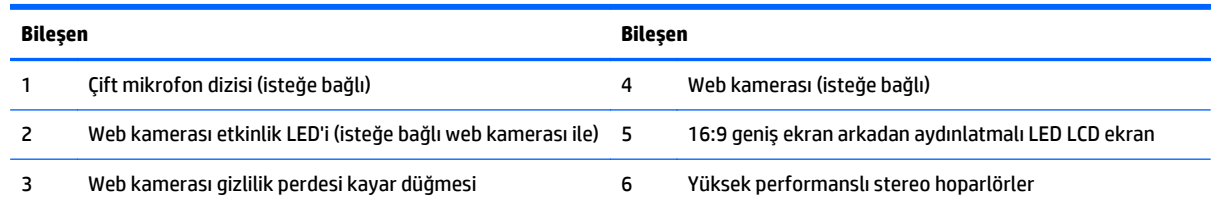

## <span id="page-12-0"></span>**Yandaki bileşenler**

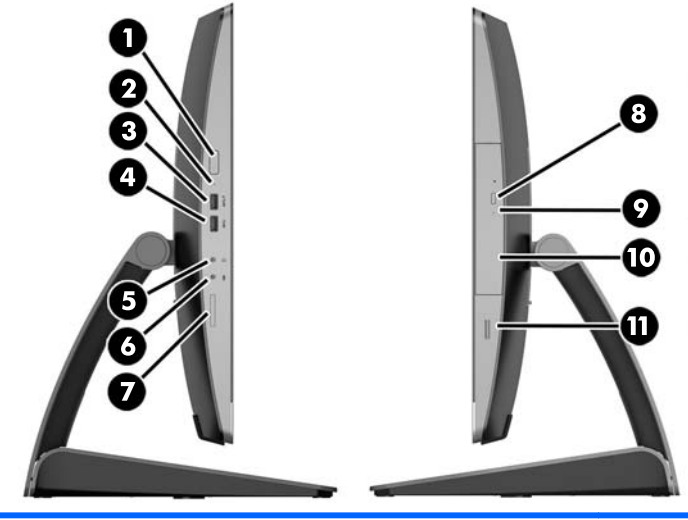

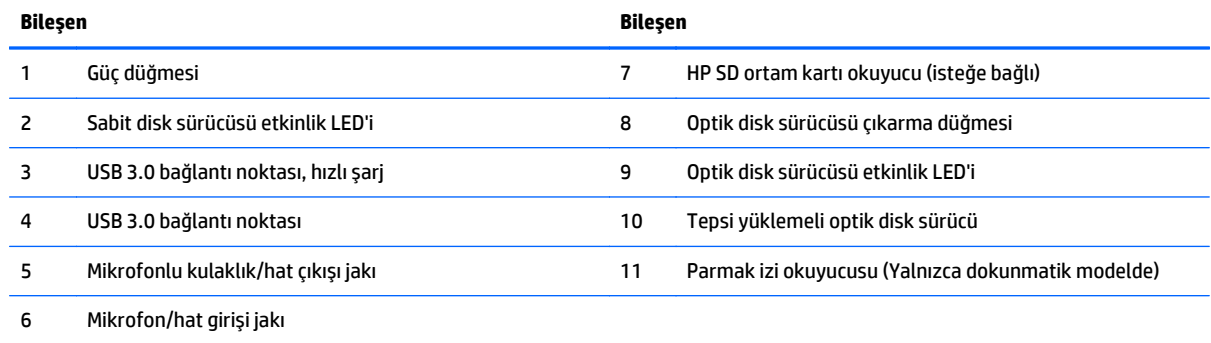

## <span id="page-13-0"></span>**Arkadaki bileşenler**

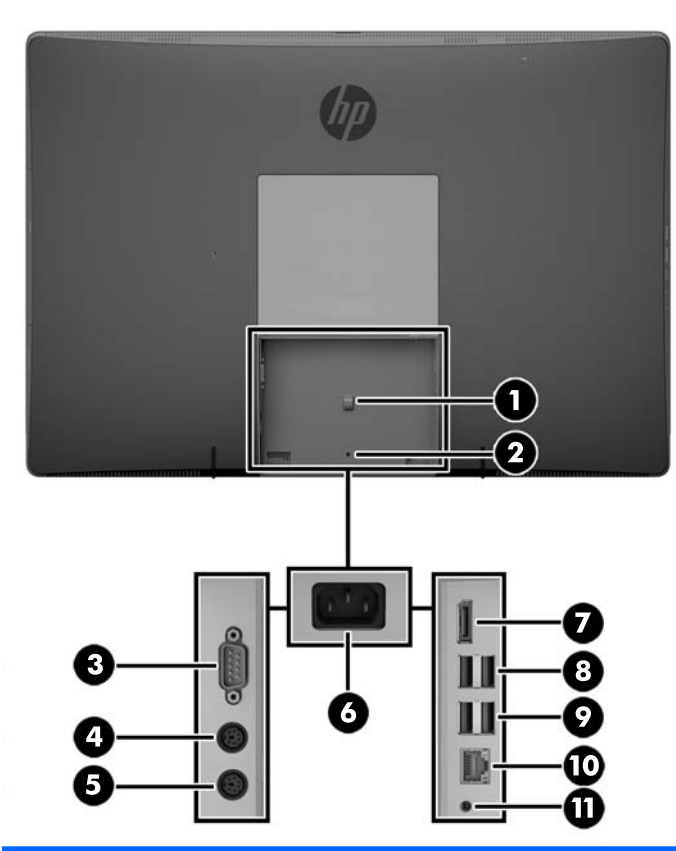

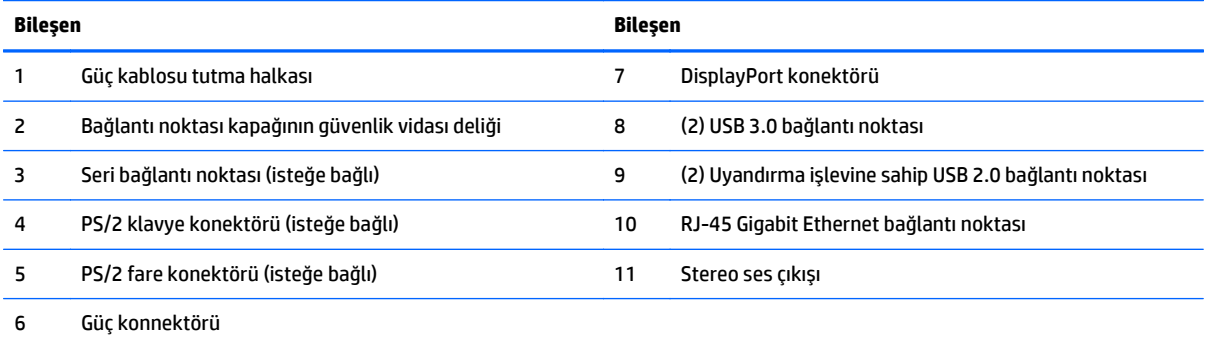

## <span id="page-14-0"></span>**Dahili bileşenler**

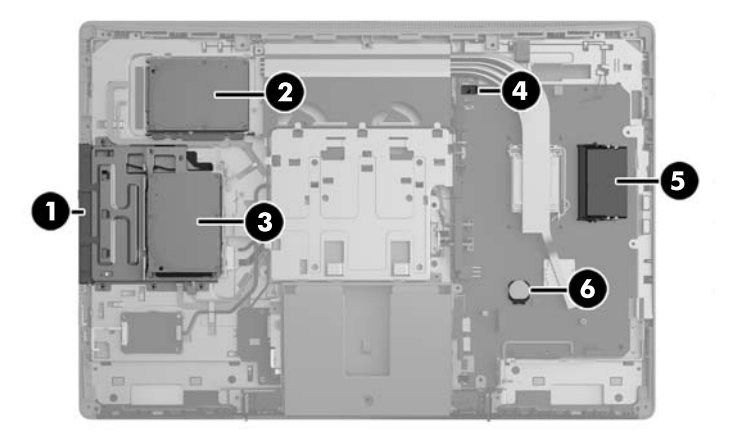

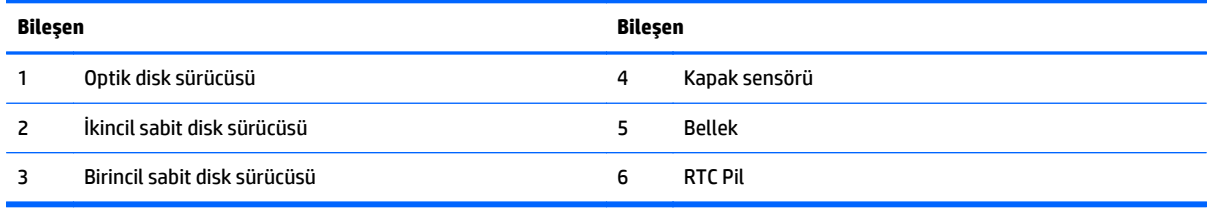

## **ProOne 600**

## **Öndeki bileşenler**

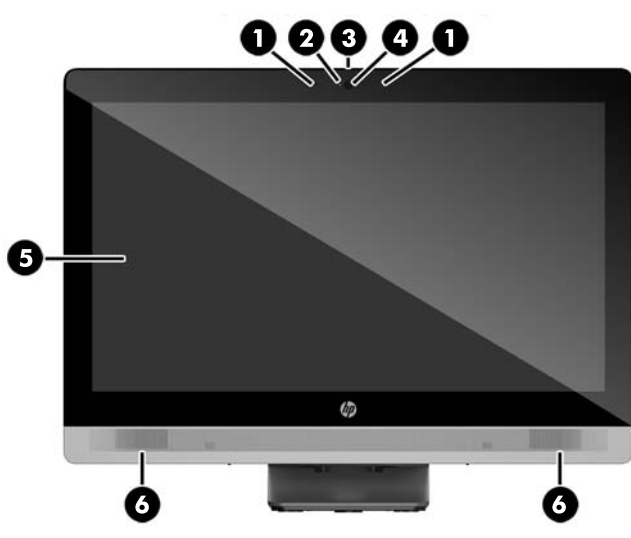

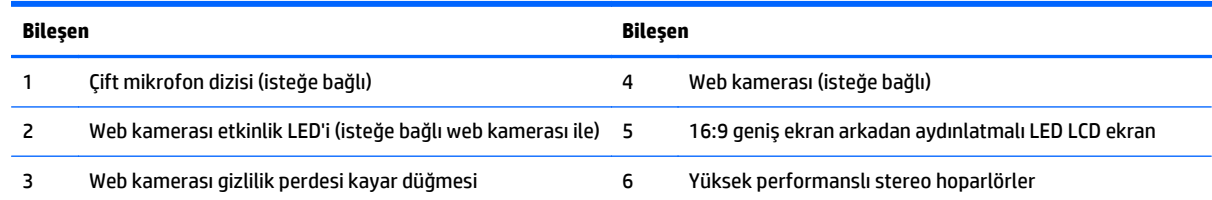

### <span id="page-15-0"></span>**Yandaki bileşenler**

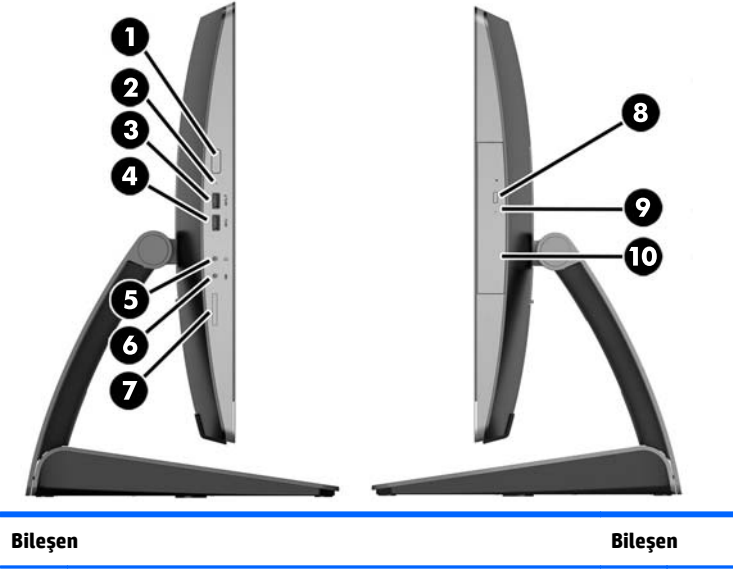

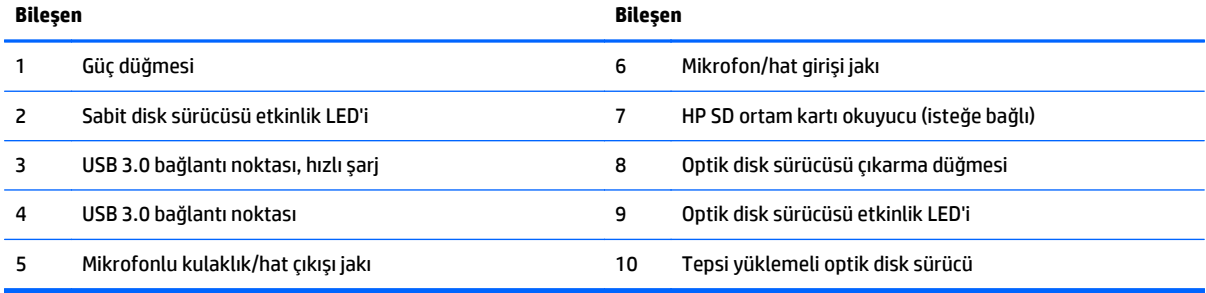

## <span id="page-16-0"></span>**Arkadaki bileşenler**

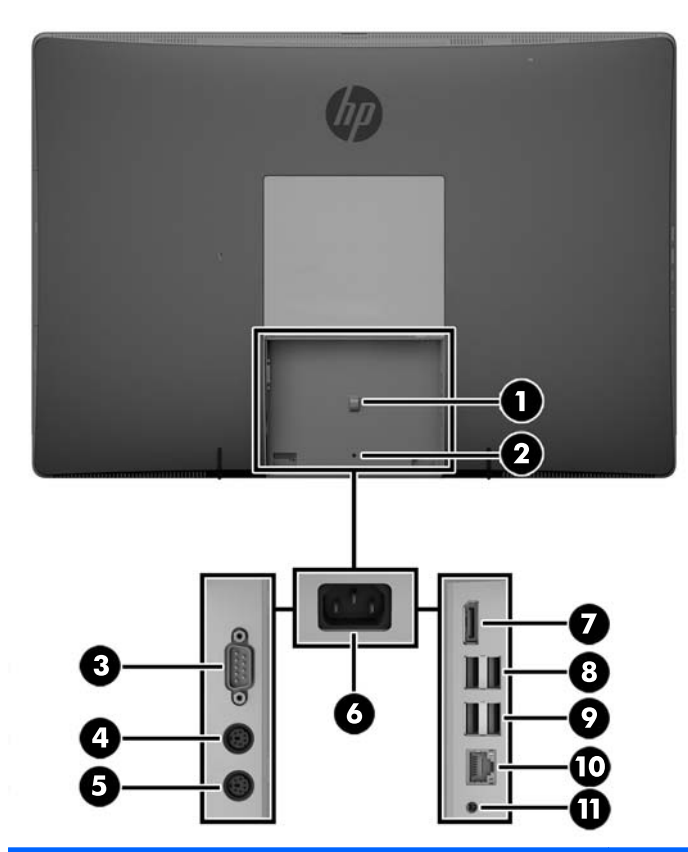

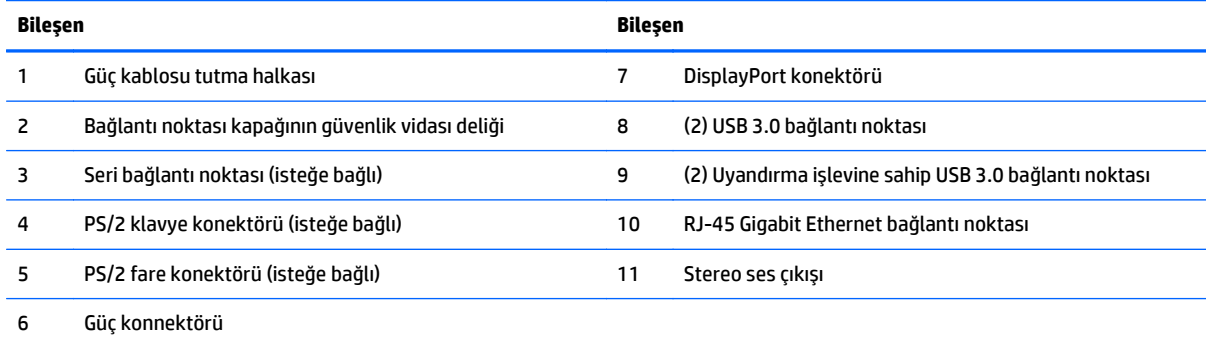

## <span id="page-17-0"></span>**Dahili bileşenler**

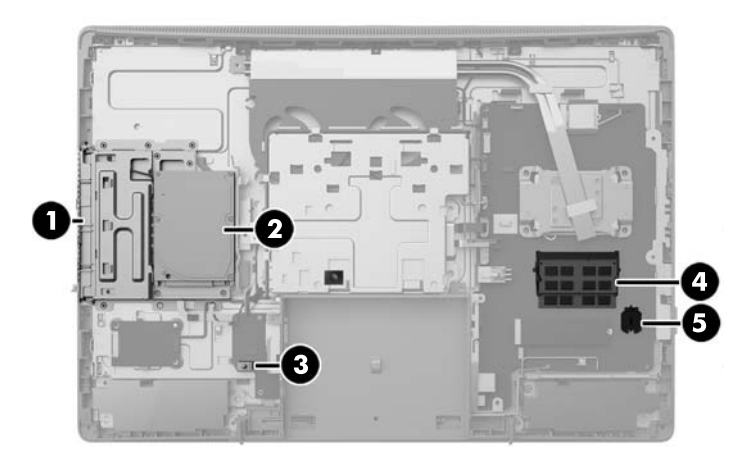

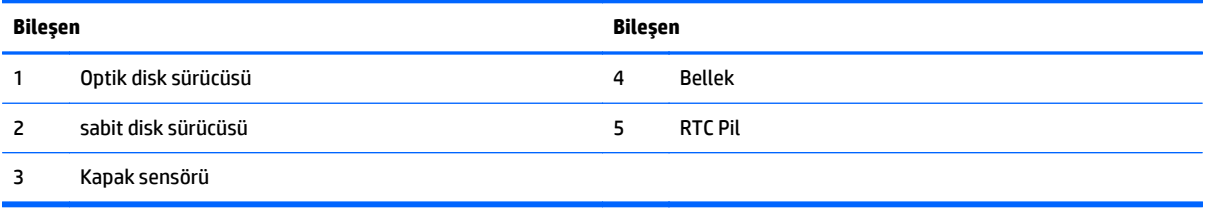

## **ProOne 400**

## **Öndeki bileşenler**

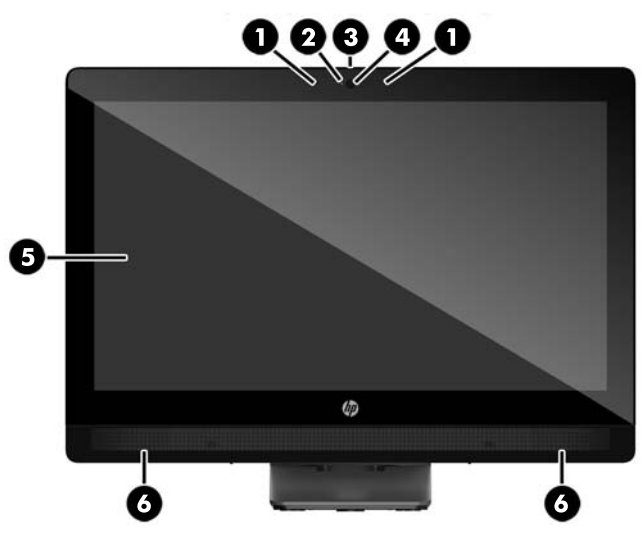

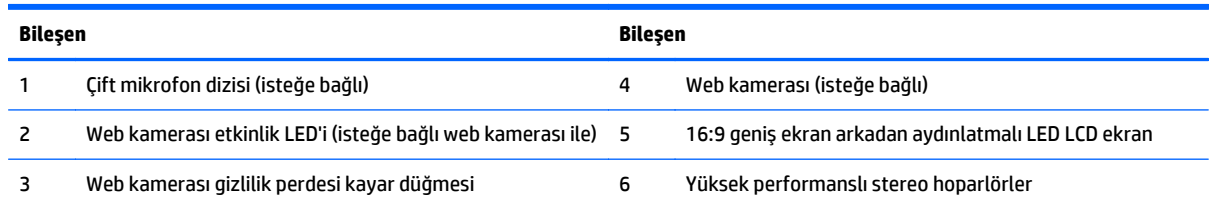

## <span id="page-18-0"></span>**Yandaki bileşenler**

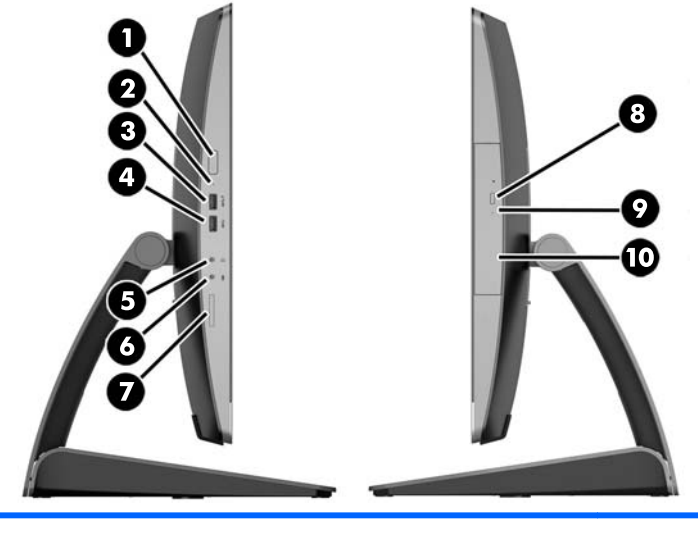

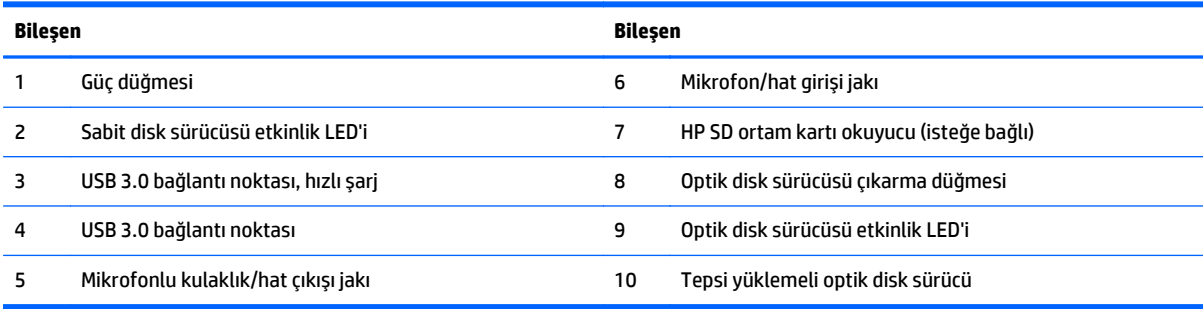

## <span id="page-19-0"></span>**Arkadaki bileşenler**

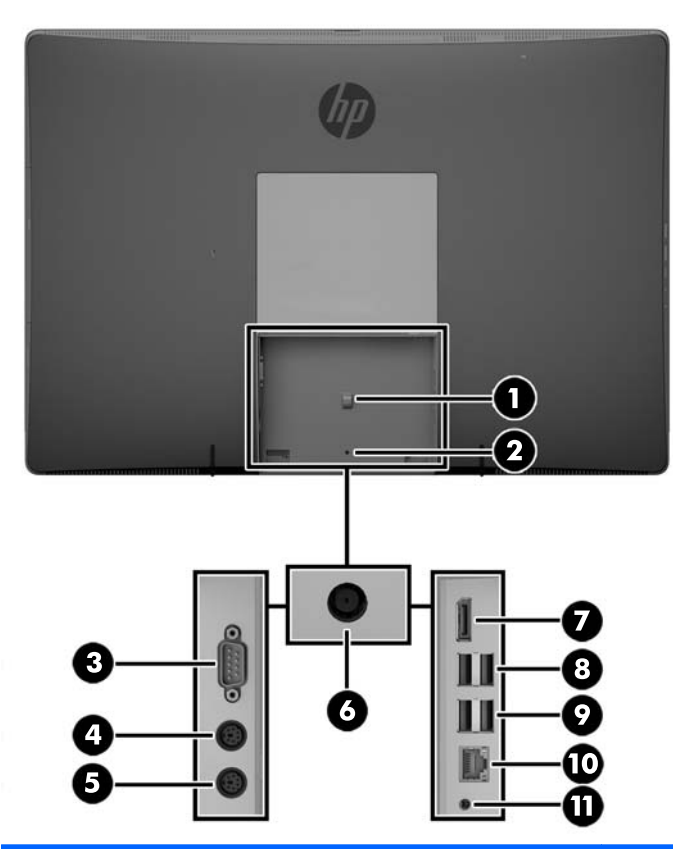

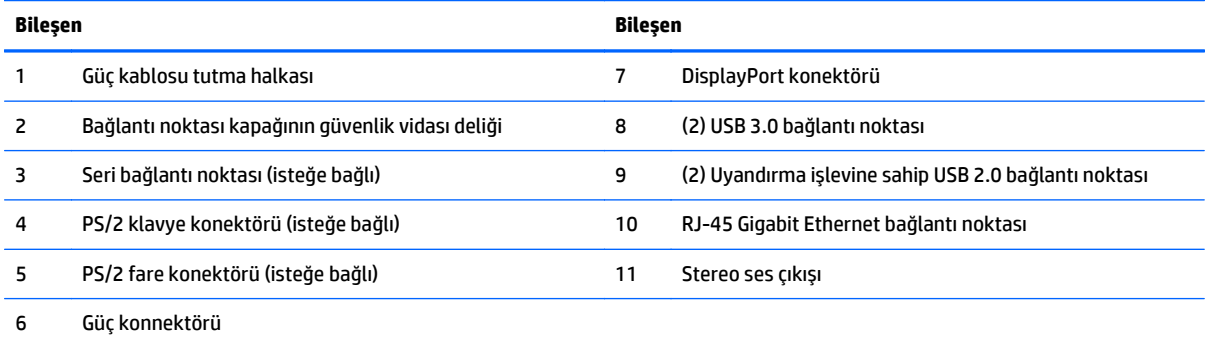

## <span id="page-20-0"></span>**Dahili bileşenler**

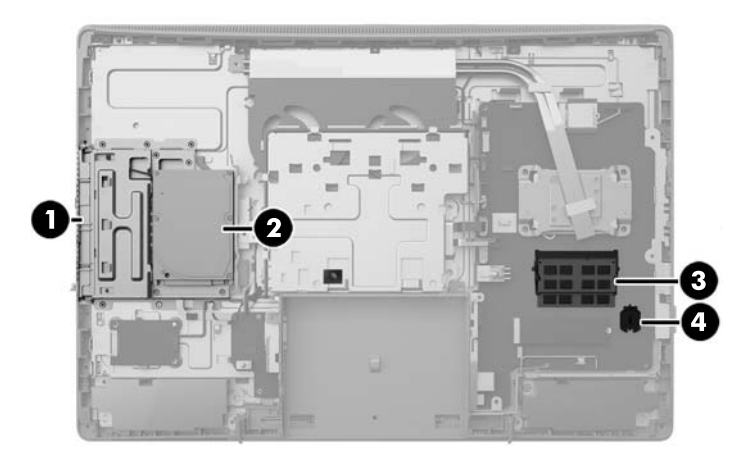

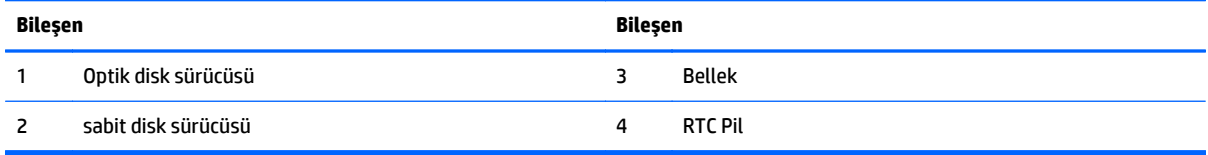

## **Klavye özellikleri**

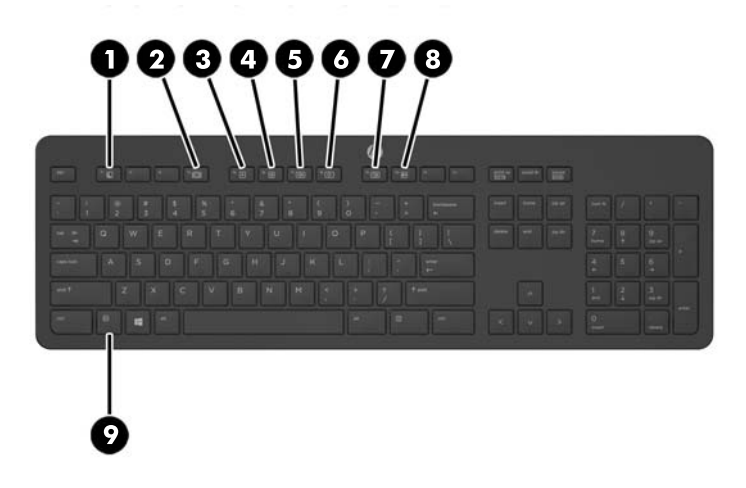

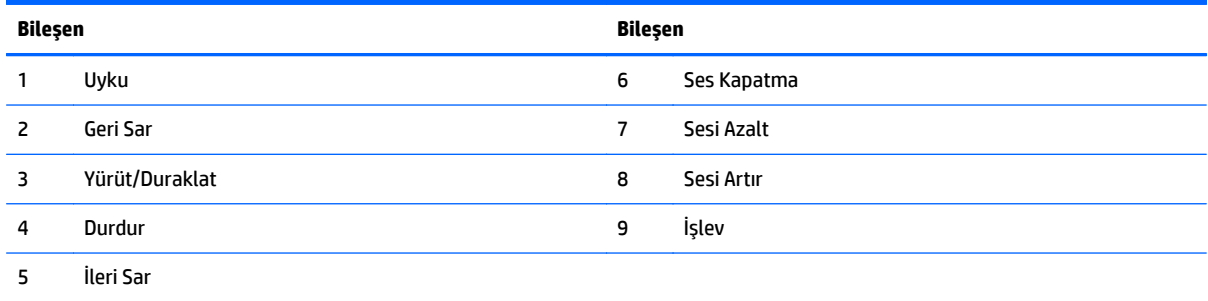

## <span id="page-21-0"></span>**Etiketler**

Bilgisayara yapıştırılan etiketler, sistem sorunlarını giderirken veya bilgisayarla uluslararası seyahat ederken gerek duyabileceğiniz bilgileri sağlar.

**ÖNEMLİ:** Bu bölümde bahsedilen tüm etiketler standın altında veya bilgisayarın alt kısmında bulunur.

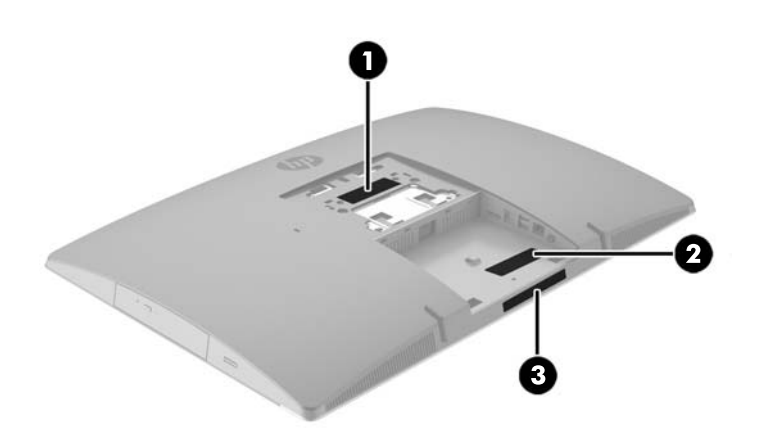

- **1.** Microsoft® Orijinallik Sertifikası etiketi (yalnızca Windows 8 öncesi belirli modellerde): Windows Ürün Anahtarını içerir. İşletim sisteminizi güncelleştirmek veya sorunları gidermek için Ürün Anahtarı'na gereksinim duyabilirsiniz. Windows 8 veya Windows 8.1 yüklenmiş olarak gelen HP platformlarında fiziksel etiket yoktur, bunun yerine bir Dijital Ürün Anahtarı elektronik olarak yüklenmiştir.
- **NOT:** Bu Dijital Ürün Anahtarı, Windows 8 veya Windows 8.1 işletim sisteminin HP onaylı kurtarma yöntemleri ile yeniden yüklenmesi sırasında Microsoft İşletim Sistemlerince otomatik olarak algılanarak aktive edilirler.
- **2.** Servis etiketi—Bilgisayarınızı tanımlayan önemli bilgiler sağlar. Destek ekibinden yardım istediğinizde, seri numarasının yanı sıra muhtemelen ürün numarasını veya model numarasını söylemeniz istenecektir. Destek ekibiyle irtibat kurmadan önce bu numaraları bulun.

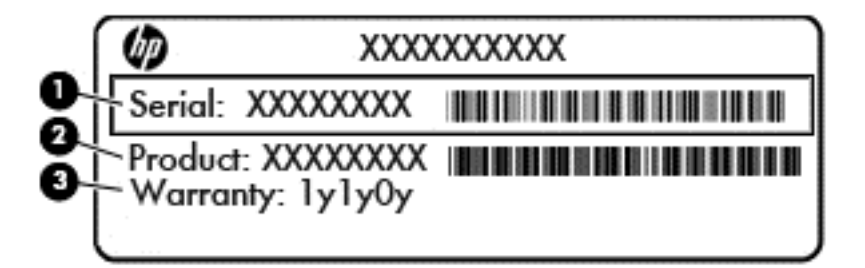

#### **Bileşen**

- **(1)** Seri numarası
- **(2)** Ürün numarası
- **(3)** Garanti süresi
- **3.** Seri numarası etiketi

## <span id="page-22-0"></span>**2 Kurulum**

## **Genel bakış**

Bilgisayar kurulumunu aşağıdaki sırayla yapın:

Bir stand takın. Bkz. Standı takma ve çıkarma, sayfa 15.

Veya

- Bilgisayarı bağlantı düzeneğine takın. Bkz. [Bilgisayarı montaj aparatına takma, sayfa 20.](#page-27-0)
- Çevre birimleri ve güç kablolarını bağlayın. Bkz. Kabloları bağ[lama ve çıkarma, sayfa 21](#page-28-0).
- İstenirse, ek bir ekran bağlayın. Bkz. Ekran bağ[lama, sayfa 23.](#page-30-0)
- Arka bağ[lantı noktası kapa](#page-32-0)ğını takın ve sabitleyin. Bkz. Arka bağlantı noktası kapağını takma, [sayfa 25](#page-32-0).
- Bilgisayar için rahat bir konum ve görüş açısı seçin. Bkz. [Bilgisayarı konumlama, sayfa 26](#page-33-0).
- Güvenlik için bir kablo kilidi takın. Bkz. [Kablo kilidi takma, sayfa 30.](#page-37-0)
- Gücü açın. Bkz. Gücü bağ[lama, sayfa 30.](#page-37-0)
- Klavye ve fare eşleme işlemi fabrikada yapılmıştır. Fare ve klavye eşlemesini yeniden yapmanız gerekirse bkz. İsteğe Bağ[lı Kablosuz Klavye veya Fareyi E](#page-38-0)şitleme, sayfa 31.

### **Standı takma ve çıkarma**

Bu bilgisayar için üç tür stand kullanılabilir:

- Arkaya yatırılabilir standı takma ve çıkarma
- Yüksekliğ[i ayarlanabilir standı takma ve çıkarma](#page-24-0)
- [Destek standını takma ve çıkarma](#page-25-0)

### **Arkaya yatırılabilir standı takma ve çıkarma**

### **Arkaya yatırılabilir standı takma**

Standı takmak için:

- **1.** Monitörü yumuşak düz bir yüzeye yüzü aşağıya bakacak biçimde yerleştirin. HP, köşelerin ve ekran yüzeyinin çizilmesini veya başka şekilde zarar görmesini önlemek için battaniye, havlu ya da başka bir yumuşak örtü sermenizi önerir.
- **2.** Standın üstündeki kancaları bilgisayarın arkasında üst kısımda bulunan iki geniş deliğe geçirin (1).

<span id="page-23-0"></span>**3.** Standı bilgisayara doğru indirin ve yerine oturana kadar aşağı doğru bastırın (2).

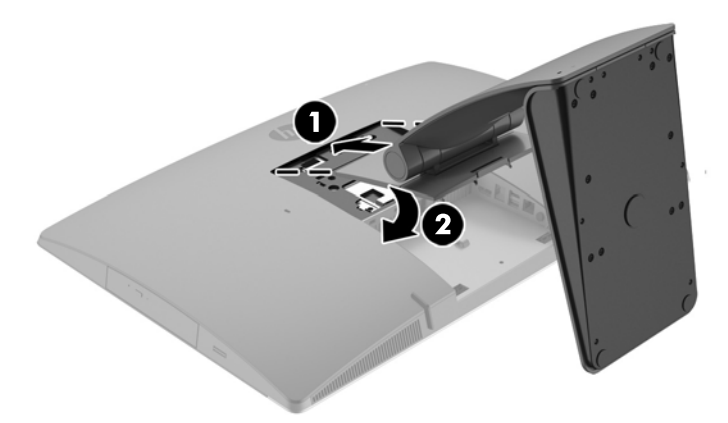

### **Arkaya yatırılabilir standı çıkarma**

Standı çıkartmak için:

- **1.** Optik diskler veya USB flash sürücüler gibi tüm çıkarılabilir ortam öğelerini bilgisayardan çıkarın.
- **2.** Bilgisayarı işletim sistemi aracılığıyla kapatın ve sonra harici aygıtları kapatın.
- **3.** AC güç kablosunu AC prizden çekin ve tüm harici aygıtların bağlantısını kesin.
- **4.** Monitörü yumuşak düz bir yüzeye yüzü aşağıya bakacak biçimde yerleştirin. HP, köşelerin ve ekran yüzeyinin çizilmesini veya başka şekilde zarar görmesini önlemek için battaniye, havlu ya da başka bir yumuşak örtü sermenizi önerir.
- **5.** Varsa arka bağlantı noktası kapağını çıkarın. Yönergeler için, bkz. Arka bağ[lantı noktası kapa](#page-31-0)ğını [çıkarma, sayfa 24.](#page-31-0)
- **6.** Standın altındaki çıkarma mandalına basın (1).

<span id="page-24-0"></span>**7.** Standı yukarı doğru kaldırın (2) ve stand kancalarını bilgisayardan çıkarın (3).

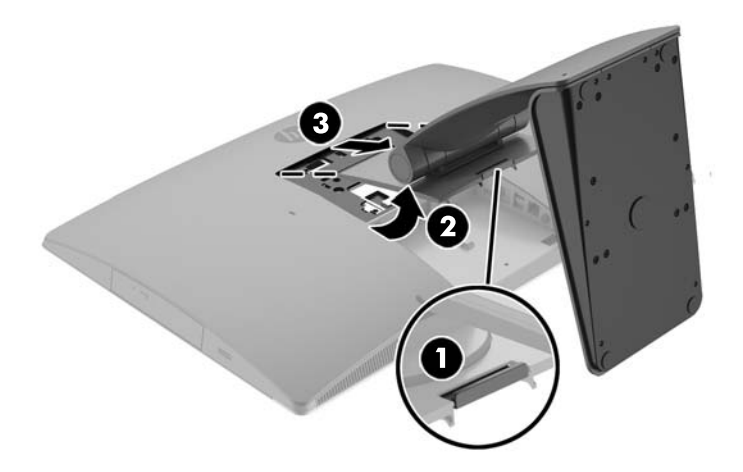

### **Yüksekliği ayarlanabilir standı takma ve çıkarma**

### **Yüksekliği ayarlanabilir standı takma**

Standı takmak için:

- **1.** Monitörü yumuşak düz bir yüzeye yüzü aşağıya bakacak biçimde yerleştirin. HP, köşelerin ve ekran yüzeyinin çizilmesini veya başka şekilde zarar görmesini önlemek için battaniye, havlu ya da başka bir yumuşak örtü sermenizi önerir.
- **2.** Standın üstündeki kancaları bilgisayarın arkasında üst kısımda bulunan iki geniş deliğe geçirin (1).
- **3.** Standı bilgisayara doğru indirin (2) ve yerine oturana kadar aşağı doğru bastırın (3).

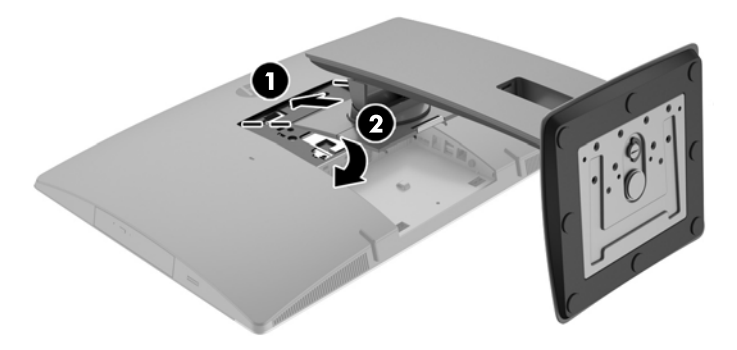

### <span id="page-25-0"></span>**Yüksekliği ayarlanabilir standı çıkarma**

Standı çıkartmak için:

- **1.** Optik diskler veya USB flash sürücüler gibi tüm çıkarılabilir ortam öğelerini bilgisayardan çıkarın.
- **2.** Bilgisayarı işletim sistemi aracılığıyla kapatın ve sonra harici aygıtları kapatın.
- **3.** AC güç kablosunu AC prizden çekin ve tüm harici aygıtların bağlantısını kesin.
- **4.** Monitörü yumuşak düz bir yüzeye yüzü aşağıya bakacak biçimde yerleştirin. HP, köşelerin ve ekran yüzeyinin çizilmesini veya başka şekilde zarar görmesini önlemek için battaniye, havlu ya da başka bir yumuşak örtü sermenizi önerir.
- **5.** Varsa arka bağlantı noktası kapağını çıkarın. Yönergeler için, bkz. Arka bağ[lantı noktası kapa](#page-31-0)ğını [çıkarma, sayfa 24.](#page-31-0)
- **6.** Standın altındaki çıkarma mandalına basın (1).
- **7.** Standı yukarı doğru kaldırın (2) ve stand kancalarını bilgisayardan çıkarın (3).

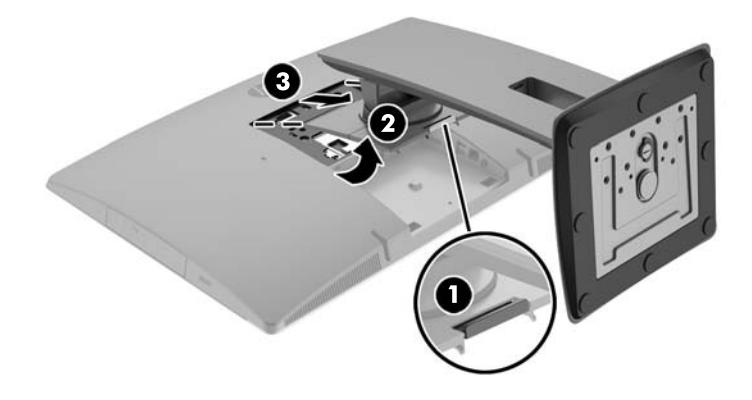

### **Destek standını takma ve çıkarma**

#### **Destek standını takma**

Standı takmak için:

- **1.** Monitörü yumuşak düz bir yüzeye yüzü aşağıya bakacak biçimde yerleştirin. HP, köşelerin ve ekran yüzeyinin çizilmesini veya başka şekilde zarar görmesini önlemek için battaniye, havlu ya da başka bir yumuşak örtü sermenizi önerir.
- **2.** Standın üstündeki kancaları bilgisayarın arkasında üst kısımda bulunan iki geniş deliğe geçirin (1).

<span id="page-26-0"></span>**3.** Standı bilgisayara doğru indirin ve yerine oturana kadar aşağı doğru bastırın (2).

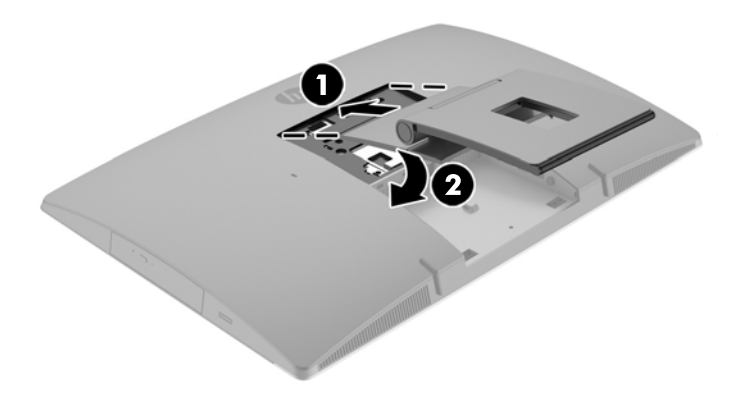

### **Destek standını çıkarma**

Standı çıkartmak için:

- **1.** Optik diskler veya USB flash sürücüler gibi tüm çıkarılabilir ortam öğelerini bilgisayardan çıkarın.
- **2.** Bilgisayarı işletim sistemi aracılığıyla kapatın ve sonra harici aygıtları kapatın.
- **3.** AC güç kablosunu AC prizden çekin ve tüm harici aygıtların bağlantısını kesin.
- **4.** Monitörü yumuşak düz bir yüzeye yüzü aşağıya bakacak biçimde yerleştirin. HP, köşelerin ve ekran yüzeyinin çizilmesini veya başka şekilde zarar görmesini önlemek için battaniye, havlu ya da başka bir yumuşak örtü sermenizi önerir.
- **5.** Varsa arka bağlantı noktası kapağını çıkarın. Yönergeler için, bkz. Arka bağ[lantı noktası kapa](#page-31-0)ğını [çıkarma, sayfa 24.](#page-31-0)
- **6.** Standın altındaki çıkarma mandalına basın (1).

<span id="page-27-0"></span>**7.** Standı yukarı doğru kaldırın (2) ve stand kancalarını bilgisayardan çıkarın (3).

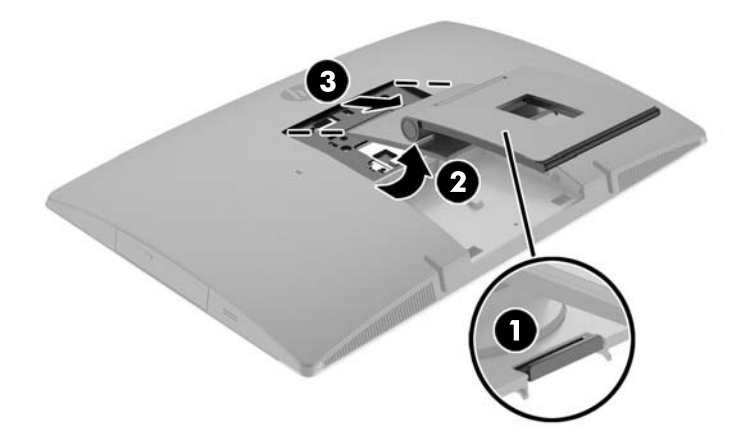

## **Bilgisayarı montaj aparatına takma**

Bilgisayar duvara, oynar kola veya başka bir bağlantı düzeneğine takılabilir.

**NOT:** Bu aparatın UL veya CSA listelerindeki duvara montaj dirseği tarafından desteklenmesi amaçlanmıştır.

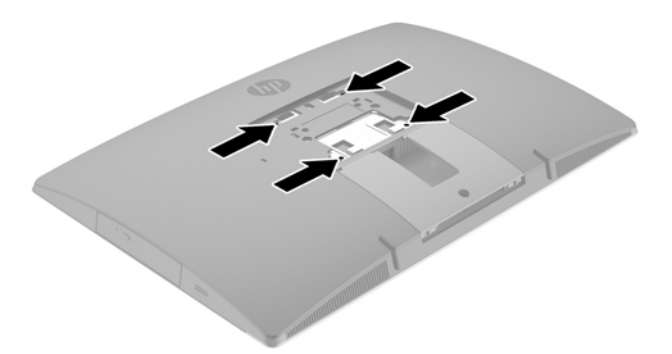

**1.** Ürünle birlikte verilen VESA kapama plakasını yerine oturana kadar VESA yuvasına bastırın.

<span id="page-28-0"></span>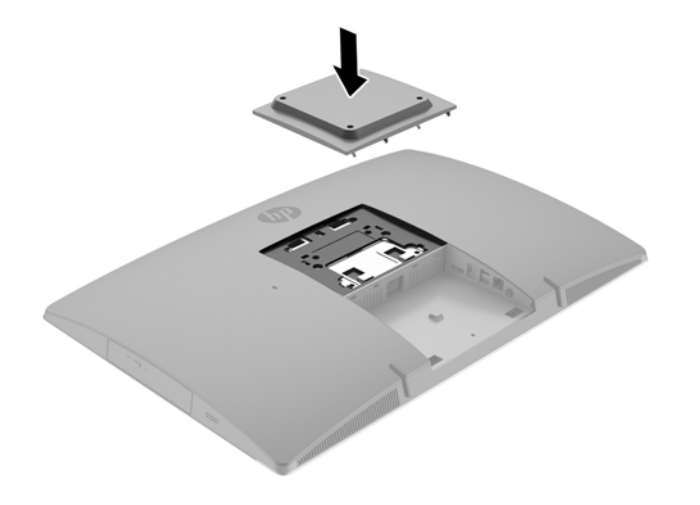

- **2.** Bilgisayarı bir oynar kola (ayrı satılır) takmak için, bilgisayarla birlikte verilen dört adet 20 mm vidayı oynar kol plakasındaki deliklere ve bilgisayardaki montaj deliklerine yerleştirin.
	- **A DikKAT:** Bu bilgisayar endüstri standardı VESA 100 mm montaj deliklerini destekler. Bilgisayara üçüncü taraf bir montaj çözümü takmak için dört adet 4 mm kalınlığında, 0,7 açıklığında ve 20 mm uzunluğunda vida gerekir. Bu vidalar bilgisayarla birlikte verilir. Bilgisayara zarar verebileceğinden daha uzun vidalar kullanılmamalıdır. Üreticinin montaj çözümünün VESA standardıyla uyumlu olduğunu ve bilgisayar ağırlığını taşıyabilecek düzeyde derecelendirildiğini doğrulamak önemlidir. En iyi performansı almak için bilgisayarla birlikte verilen güç kablolarını ve diğer kabloları kullanmaya özen gösterin.

Bilgisayarı diğer bağlantı düzeneklerine takarken, bilgisayarın sağlam şekilde takıldığından emin olmak için bağlantı düzeneğiyle birlikte verilen yönergeleri izleyin.

## **Kabloları bağlama ve çıkarma**

### **Kabloları bağlama**

- **1.** Bilgisayarı yumuşak düz bir yüzeye yüzü aşağıya bakacak biçimde yerleştirin. HP, köşelerin ve ekran yüzeyinin çizilmesini veya başka şekilde zarar görmesini önlemek için battaniye, havlu ya da başka bir yumuşak örtü sermenizi önerir.
- **2.** Arka bağlantı noktası kapağı takılı ise, kapağı çıkarın.

**3.** Güç kablosunu ve tüm çevre birim kablolarını standın taban kısmındaki yuvadan geçirin.

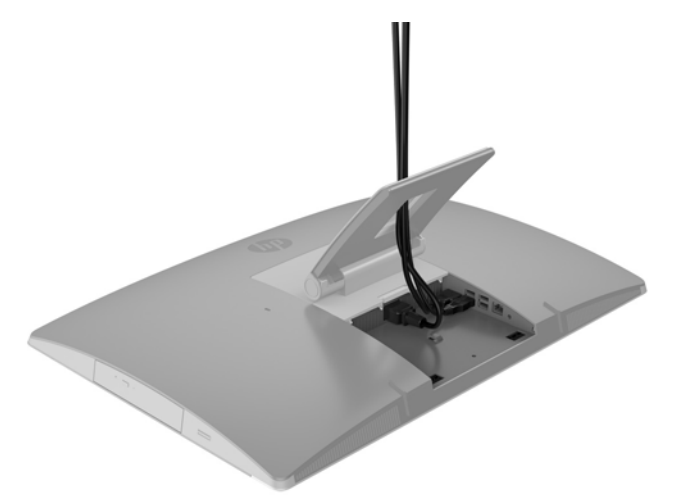

- **4.** Çevre birim kablolarını ilgili bağlantı noktalarına bağlayın.
- **5.** AC güç kablosunu, bilgisayarın arkasında bulunan güç konektöründen çıkarın.

<span id="page-30-0"></span>**6.** İsterseniz, güç kablosunu sabitlemek için güç kablosu tutma halkasında bir kablo bağı (birlikte verilmez) kullanabilirsiniz.

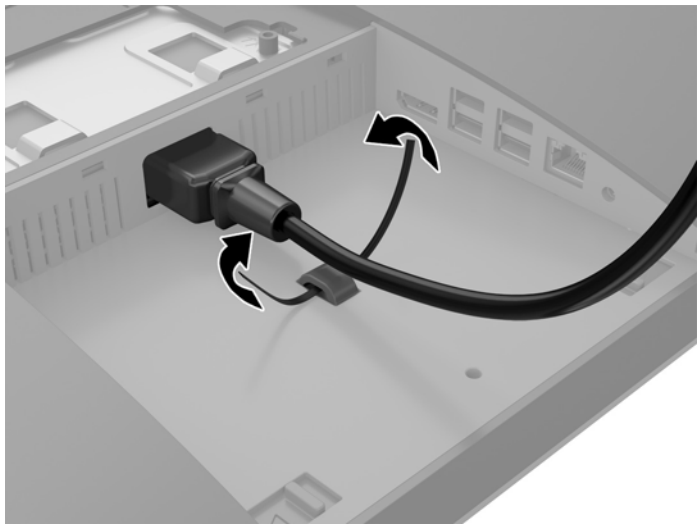

Bilgisayar bir ProOne 400 modeliyse, yerine kilitlenene kadar güç konektörünün altındaki yuvaya bastırarak fişi sabitleyebilirsiniz.

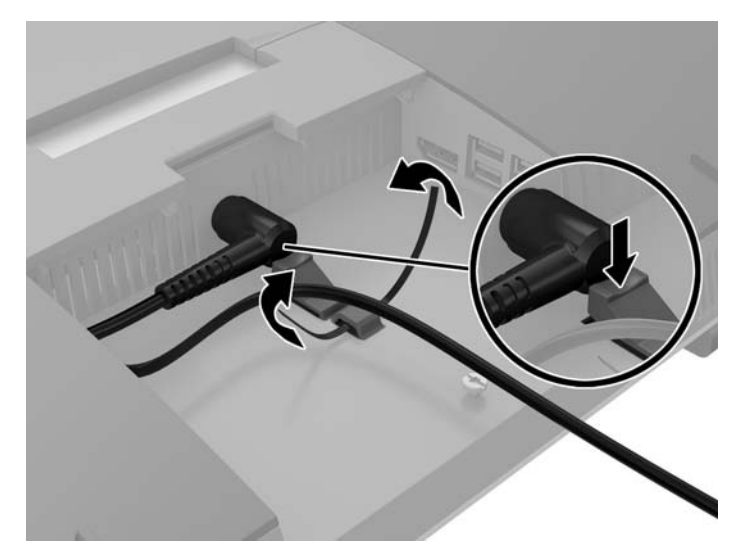

### **Ekran bağlama**

Bilgisayarın arka kısmındaki DisplayPort konektörü bilgisayara bir ekran takmanıza olanak tanır.

DisplayPort konektörü olan bir ekran ekliyorsanız, bu durumda herhangi bir DisplayPort video bağdaştırıcısı gerekmez. DisplayPort konektörü olmayan bir ekran ekliyorsanız, yapılandırmanız için HP'den bir DisplayPort video bağdaştırıcısı satın alabilirsiniz.

DisplayPort adaptör ve video kabloları ayrı satın alınır. HP aşağıdaki adaptörleri sunar:

- DisplayPort VGA adaptörü
- DisplayPort DVI adaptörü
- DisplayPort HDMI adaptörü

Ekranı takmak için:

- <span id="page-31-0"></span>**1.** Bilgisayarın ve bilgisayara takacağınız ekranın güç kaynağını kapatın.
- **2.** Bilgisayar üzerindeki arka bağlantı noktası kapağını çıkarın.
- **3.** Ekranınızın DisplayPort konektörü varsa, bilgisayarın arkasında yer alan DisplayPort konektöründen ekran üzerinde yer alan DisplayPort konektörüne bir DisplayPort kablosu bağlayın.
- **4.** Ekranınızın bir DisplayPort konektörü yoksa, bilgisayarın DisplayPort konektörüne bir DisplayPort video bağdaştırıcısı takın. Daha sonra, bağdaştırıcı ile ekran arasına bir kablo (uygulamanıza bağlı olarak VGA, DVI veya HDMI) bağlayın.
- **MOT:** Bir DisplayPort adaptörü kullanıldığında, adaptör ile birlikte bir DisplayPort uzatma kablosu kullanılmadıkça arka bağlantı noktası kapağı takılamaz.

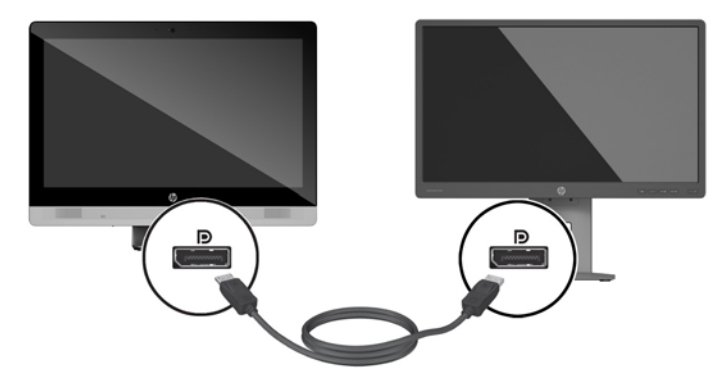

- **5.** Arka bağlantı noktası kapağını bilgisayardaki yerine takın.
- **6.** Bilgisayarı ve ekranı açın.
- **MOT:** Ekran kartı yazılımını veya Windows Ekran Ayarlarını kullanarak, ekranı birinci ekranın ayna görüntüsü veya bilgisayar ekranın bir uzantısı olarak yapılandırın.

### **Kabloları çıkarma**

- **1.** Bilgisayarın arka kısmında takılı olması durumunda, kablo kilidini çıkarmanız gerekebilir.
- **2.** Bilgisayarı yumuşak düz bir yüzeye yüzü aşağıya bakacak biçimde yerleştirin. HP, köşelerin ve ekran yüzeyinin çizilmesini veya başka şekilde zarar görmesini önlemek için battaniye, havlu ya da başka bir yumuşak örtü sermenizi önerir.
- **3.** Arka bağlantı noktası kapağı takılı ise, kapağı çıkarın.
- **4.** Kabloları bağlantı noktalarından çıkarın.

## **Arka bağlantı noktası kapağını çıkarma ve takma**

### **Arka bağlantı noktası kapağını çıkarma**

**1.** Bilgisayarı yumuşak düz bir yüzeye yüzü aşağıya bakacak biçimde yerleştirin. HP, köşelerin ve ekran yüzeyinin çizilmesini veya başka şekilde zarar görmesini önlemek için battaniye, havlu ya da başka bir yumuşak örtü sermenizi önerir.

<span id="page-32-0"></span>**2.** Güvenlik kilidi vidası sabitlenmişse, kurcalamaya karşı korumalı T15 Torx güvenlikli tornavida kullanarak vidayı çıkarın.

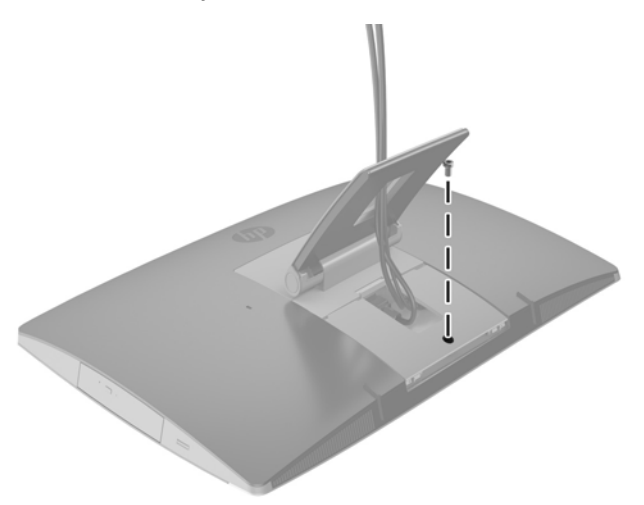

- **3.** Bağlantı noktası kapağını kasadan ayırmak için her iki tırnağı birbirine doğru bastırın (1).
- **4.** Bağlantı noktası kapağını aşağıya doğru çekerek bilgisayardan ayırın (2).

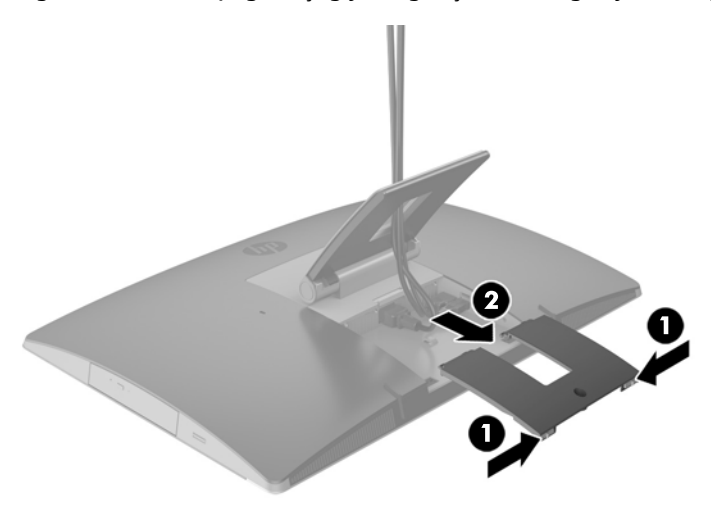

### **Arka bağlantı noktası kapağını takma**

- **1.** Tüm kabloların bağlı olduğundan emin olun.
- **2.** Bağlantı noktası kapağını bilgisayara paralel konumda tutun ve bağlantı noktası kapağındaki iki tırnağı arka bağlantı noktası bölmesinin üstündeki yuvalarla hizalayın.
- **3.** Bağlantı noktası kapağını tırnaklar yerine oturana kadar kaydırın (1).

<span id="page-33-0"></span>**4.** Bağlantı noktası kapağını yerine kilitlemek için mandalları dışarı doğru bastırın (2).

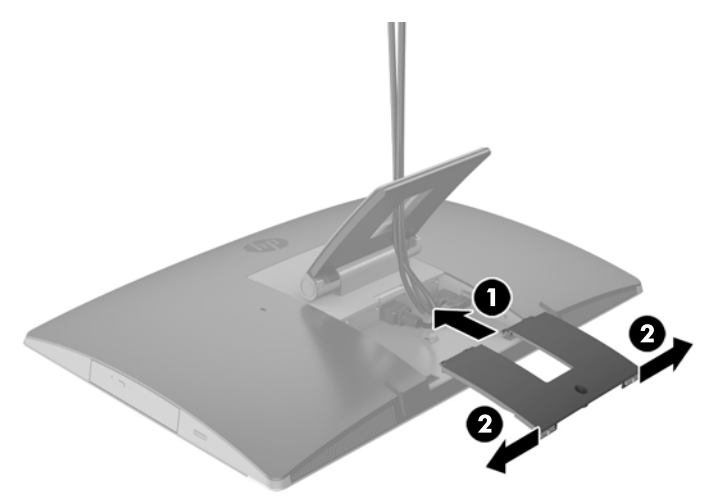

**5.** Arka bağlantı noktası kapağını sabitleyerek dahili bileşenlere ve bağlantı noktalarına erişimi engelleyebilirsiniz. T15 kurcalanmaya karşı dayanıklı Torks tornavida kullanarak bağlı vidayı kasaya sabitleyin.

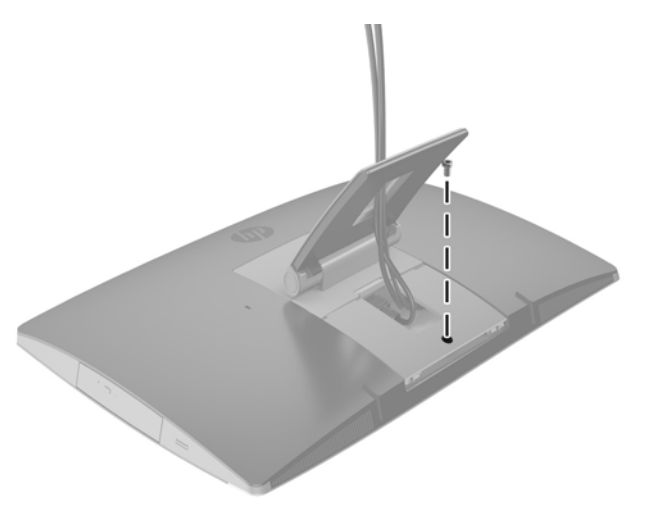

## **Bilgisayarı konumlama**

Bu bilgisayar arkaya yatırılabilir stand, eğilebilir/döndürülebilir ve yüksekliği ayarlanabilir stand veya bir destek standıyla birlikte teslim edilebilir.

- Arkaya yatırılabilir standı ayarlama
- Yüksekliğ[i ayarlanabilir standı ayarlama](#page-34-0)
- [Destek standını ayarlama](#page-36-0)

### **Arkaya yatırılabilir standı ayarlama**

**DİKKAT:** Bir kablo kilidi takılıysa bilgisayarı arkaya doğru yatırırken dikkatli olun. Kablo veya kilit, arkaya yatırılabilir standın hareketini veya açısını etkileyebilir.

<span id="page-34-0"></span>Bu stand, bilgisayarı geriye yatırılmış konumdan dik konuma getirmenize olanak tanır.

Bilgisayarı geriye yatırılmış konumdan dik bir konuma ayarlamak için:

- **1.** Bilgisayarı altından ve üstünden tutarak en yüksek noktaya kadar kaldırın.
- **2.** Bilgisayarın alt kısmını aşağıya doğru bastırın ve uygun eğime ayarlayın.

Bilgisayarı dik konumdan geriye yatırılmış bir konuma ayarlamak için:

- **1.** Bilgisayarın alt kısmını en üst seviyeye gelene kadar kaldırın.
- **2.** Bilgisayarı altından ve üstünden tutup istenen konuma gelene kadar aşağı doğru bastırın.

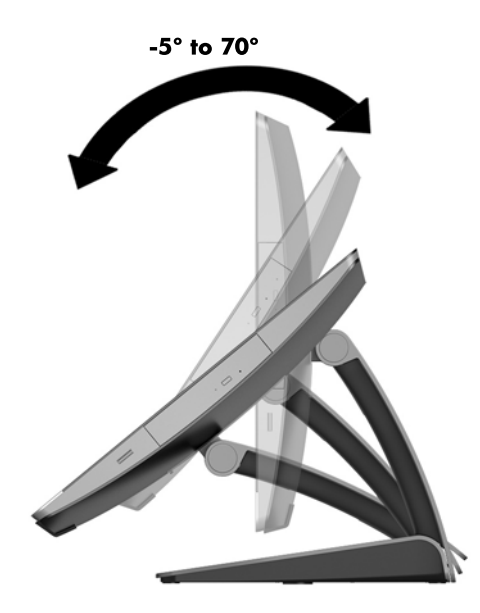

### **Yüksekliği ayarlanabilir standı ayarlama**

**DİKKAT:** Bir kablo kilidi takılıysa, bilgisayarı döndürürken veya yatırırken dikkatli olun. Kablo veya kilit, arkaya yatırılabilir standın hareketini veya açısını etkileyebilir.

Bu stand ile:

- Bilgisayarı masaüstünden -5° ila 20° eğime ayarlayın
- Bilgisayarın yüksekliğini 110 mm (4,3 inç) aralığında ayarlayın
- Bilgisayarı yatay görünümden dikey görünüme döndürün

Bilgisayarı eğmek için bilgisayarı alttan ve üstten tutarak uygun eğime getirin.

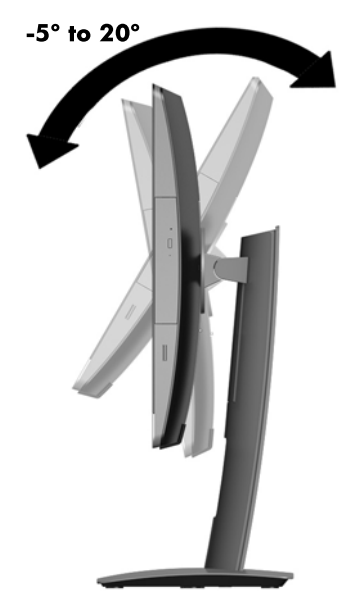

Bilgisayarın yüksekliğini değiştirmek için bilgisayarı her iki kenarlarından tutun ve uygun yüksekliğe kaldırın veya indirin.

Bilgisayarı yatırmak için:

**ÜZ** ÖNEMLİ: Kablo kilidi takılıysa, yatırma işlemi dikey konumda sınırlı şekilde yapılabilir.

- **1.** Standı masanın kenarına getirin.
- **2.** Bilgisayarı her iki tarafından tutun ve istediğiniz konuma indirin.

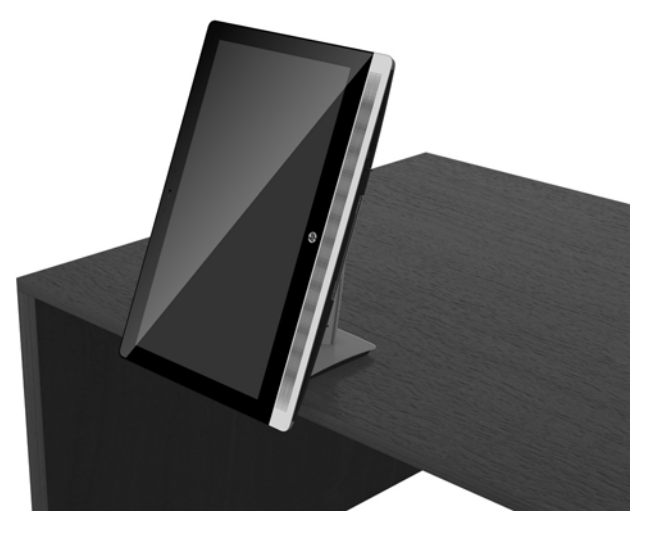

- **3.** Bilgisayarı üst ve alt kısmından tutarak istenen konuma gelecek şekilde yatırın.
- **DİKKAT:** Bilgisayarın yönünü yatay ve dikey arasında değiştirirken, bilgisayarın ön tarafındaki HP logosunun altta veya sağda olduğundan emin olun.

Yatay görünümden dikey görünüme geçmek için:

**1.** Belirli bir boşluk yaratmak için bilgisayarı en yüksek konuma kaldırın.

<span id="page-36-0"></span>**2.** Bilgisayarı sağ üst ve sol alt köşelerinden tutun, bilgisayar dikey konuma gelene kadar sol alt köşesini kaldırın.

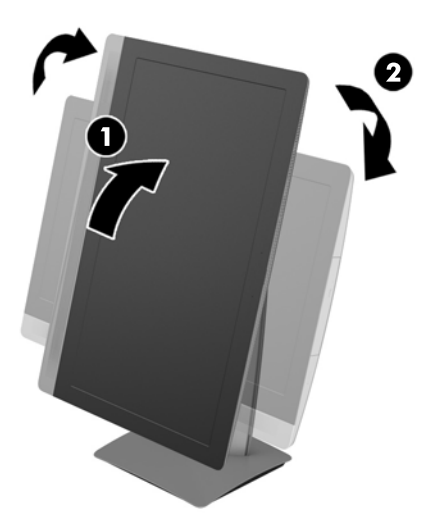

Dikey görünümden yatay görünüme geçmek için:

- **1.** Belirli bir boşluk yaratmak için bilgisayarı en yüksek konuma kaldırın.
- **2.** Bilgisayarı sol üst ve sağ alt köşelerinden tutun, bilgisayar yatay konuma gelene kadar sağ alt köşesini kaldırın.

### **Destek standını ayarlama**

Bu ayarlanabilir stand, bilgisayarı rahat bir görüş seviyesine getirmek için bilgisayar eğimini 10 derece ile 70 derece arasında ayarlamanıza olanak sağlar.

**DİKKAT:** Destek standını ayarlarken devrilmesini önlemek için bilgisayarı sabit şekilde tutun.

Bilgisayarı kenarlarından tutun, bilgisayarın üstünden aşağıya doğru bastırarak standı açın ve eğimi artırın. Bilgisayarın üst kısmını yukarı kaldırarak standı yerleştirin ve eğimi azaltın.

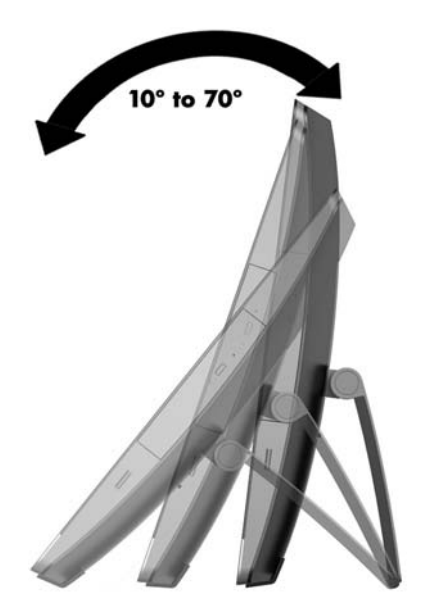

## <span id="page-37-0"></span>**Kablo kilidi takma**

Kablo kilidi, takılı tel kablosu olan bir kilit aygıtıdır. Kablonun bir ucunu masanıza (veya sabit başka bir nesneye), diğer ucunu da bilgisayardaki kablo kilidi yuvasına takın. Kablo kilidini anahtarla kilitleyin.

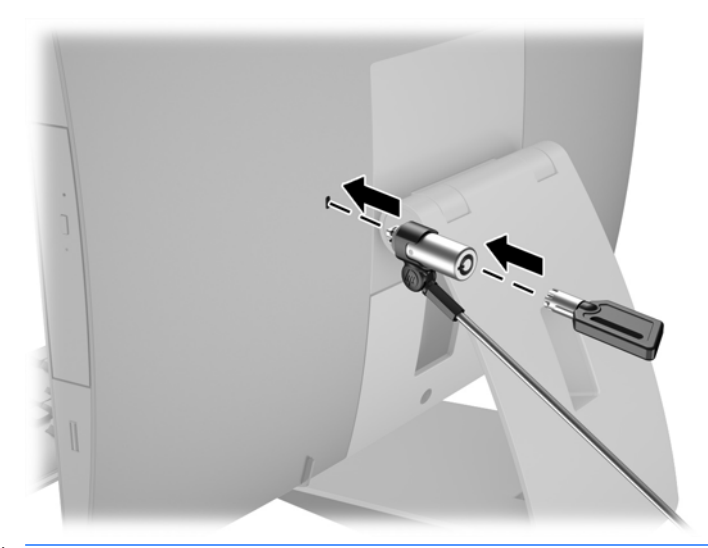

**DİKKAT:** Bir kablo kilidi takılıysa, bilgisayarı döndürürken veya yatırırken dikkatli olun. Kablo veya kilit, arkaya yatırılabilir standın hareketini veya açısını etkileyebilir.

## **Gücü bağlama ve güç bağlantısını kesme**

### **Gücü bağlama**

**1.** EliteOne 800, EliteOne 705 veya ProOne 600 bilgisayarınız varsa, AC güç kablosunu bir AC prizine takın.

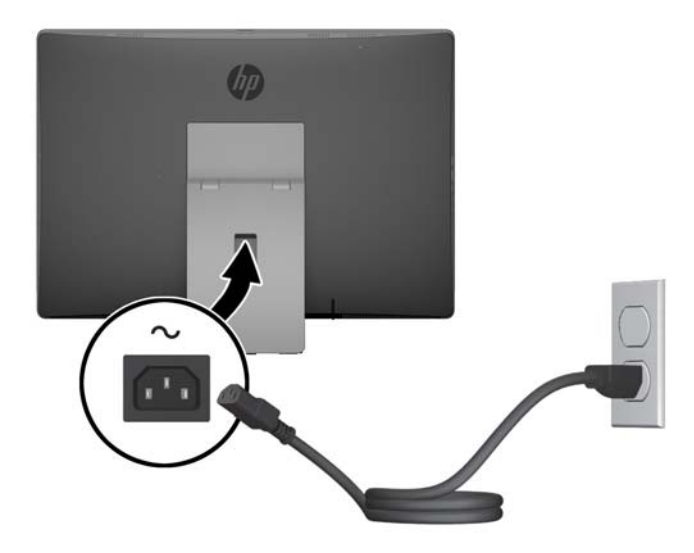

- **2.** ProOne 400 bilgisayarınız varsa:
	- **a.** Güç kablosunun dişi ucunu güç adaptörüne takın (1).
	- **b.** AC güç kablosunu bir AC prizine (2) takın.

<span id="page-38-0"></span>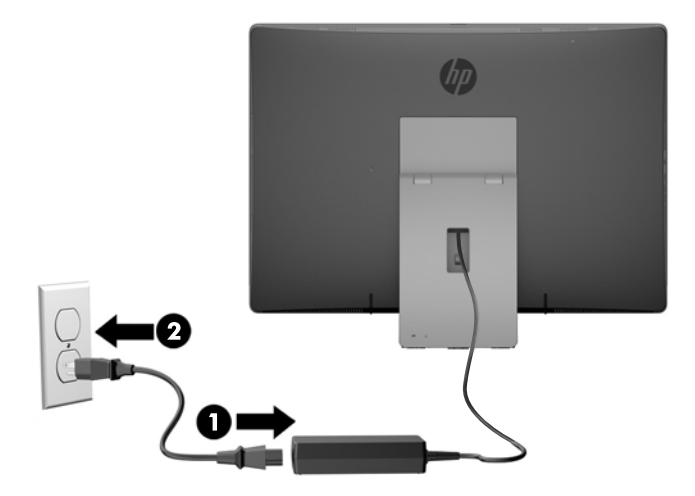

**3.** Bilgisayarı açmak için bilgisayar yan kısmındaki güç düğmesine basın.

### **Güç bağlantısını kesme**

- **1.** Optik diskler veya USB flash sürücüler gibi tüm çıkarılabilir ortam öğelerini bilgisayardan çıkarın.
- **2.** Bilgisayarı düzgün şekilde işletim sisteminden kapatın, ardından tüm harici aygıtları kapatın.
- **3.** AC güç kablosunu AC prizden çekin ve tüm harici aygıtların bağlantısını kesin.

## **İsteğe Bağlı Kablosuz Klavye veya Fareyi Eşitleme**

Klavye ve fare eşleme işlemi fabrikada yapılmıştır. Klavye ve fare çalışmazsa, pilleri çıkarıp değiştirin. Klavye ve fare hala eşleştirilmezse, el ile eşleştirmek için bu yordamı izleyin.

**1.**

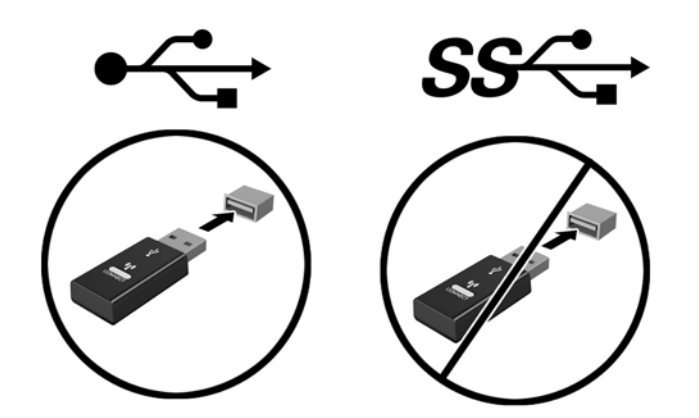

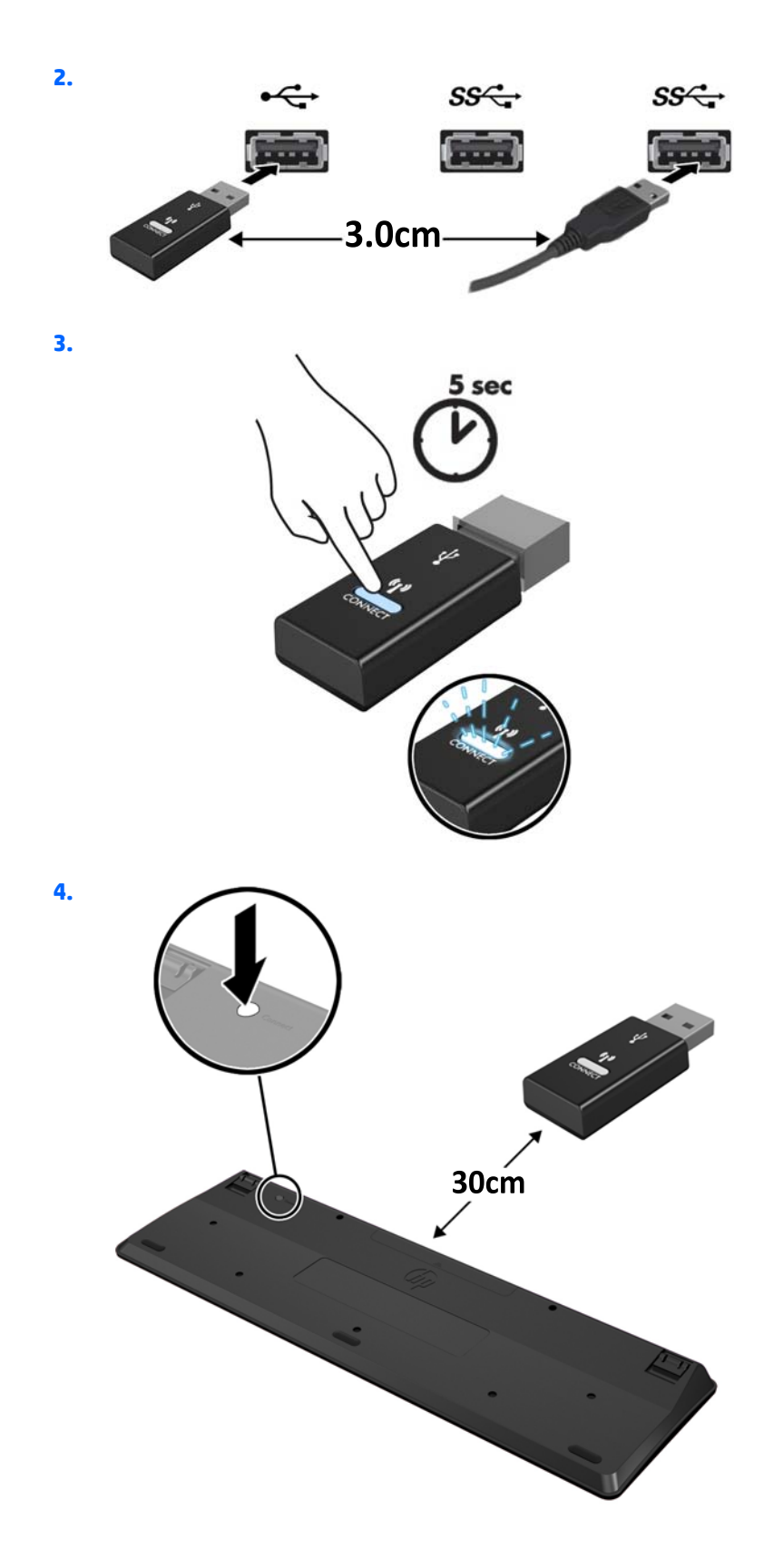

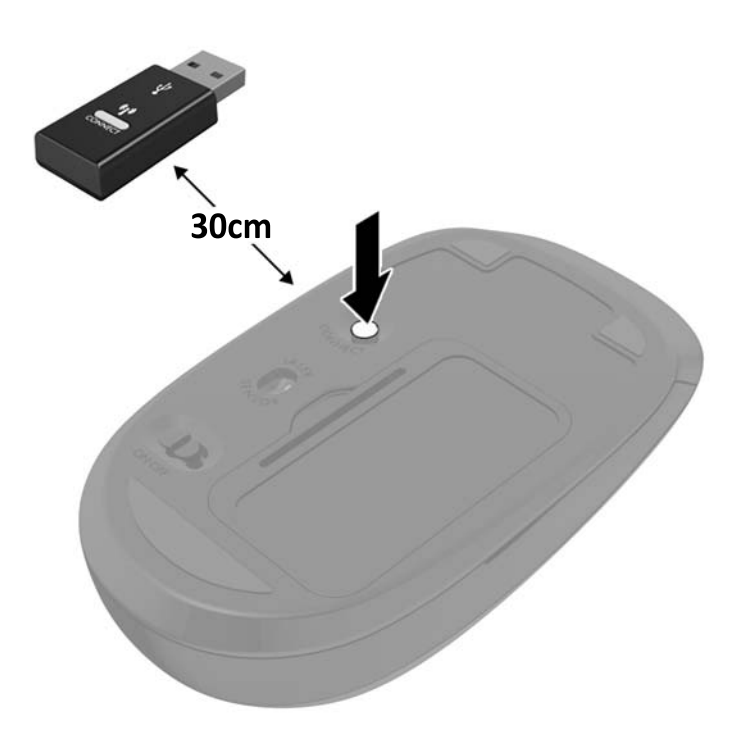

**5.**

**MOT:** Klavye ve fare hala çalışmazsa, pilleri çıkarın ve değiştirin. Klavye ve fare hala eşleştirilmezse, klavye ile fareyi yeniden eşleştirin.

## <span id="page-41-0"></span>**3 Donanım onarımı ve yükseltme**

## **Uyarılar ve önlemler**

Yükseltme yapmadan önce bu kılavuzdaki tüm geçerli talimatları, dikkat ibarelerini ve uyarıları dikkatle okuyun.

**UYARI!** Elektrik çarpmasından, sıcak yüzeylerden veya ateşten kaynaklanan kişisel yaralanma riskini azaltmak için:

AC güç kablosunu AC prizinden çekin ve dahili sistem bileşenlerine dokunmadan önce bu bileşenlerin soğumasını bekleyin.

Telekomünikasyon veya telefon konektörlerini ağ arabirim denetleyicisi (NIC) yuvalarına takmayın.

AC güç kablosunun 3 uçlu bağlantı fişini devre dışı bırakmayın. 3 uçlu bağlantı fişi önemli bir güvenlik özelliğidir.

AC güç kablosunu her zaman erişebileceğiniz topraklı (toprak bağlantılı) bir AC prizine takın.

Güvenliğiniz için AC güç kablolarının veya diğer kabloların üzerine hiçbir şey koymayın. Kabloları kimsenin yanlışlıkla basmayacağı veya takılmayacağı şekilde düzenleyin. Kablodan tutarak çekmeyin. AC prizinden çekerken kabloyu fişten tutun.

Ciddi yaralanma riskini azaltmak için *Safety & Comfort Guide*'ı (Güvenlik ve Destek Kılavuzu) okuyun. Bu kılavuzda iş istasyonu, kurulumu, bilgisayar kullanıcılarının duruş, sağlık ve çalışma alışkanlıkları açıklanmakta olup önemli elektrik ve mekanik güvenlik bilgileri verilir. Bu kılavuzu Web'de <http://www.hp.com/ergo>adresinde bulabilirsiniz.

**UYARI!** Şifonyer, kitaplık, raf, masa, hoparlör, sandık veya el arabasına uygunsuz biçimde yerleştirilmiş bilgisayarlar düşebilir ve kişisel yaralanmaya neden olabilir.

Çekilmesini, tutulmasını veya takılarak düşmeye yol açmasını önlemek için bilgisayara bağlı tüm kablo ve kordonların yönlendirilmesine dikkat edilmelidir.

**UYARI!** İçeride elektrikle çalışan hareketli parçalar vardır.

Herhangi bir erişim panelini çıkarmadan önce aygıtın güç bağlantısını kesin.

Ekipmanı yeniden elektriğe bağlamadan önce tüm erişim panellerini değiştirip sıkma.

**DİKKAT:** Statik elektrik, bilgisayarın elektrikle çalışan bileşenlerine veya isteğe bağlı donatılarına hasar verebilir. Bu yordamlara başlamadan önce, bir süre topraklanmış metal nesneye dokunarak statik elektriğinizi boşalttığınızdan emin olun. Daha fazla bilgi için, bkz: [Elektrostatik bo](#page-65-0)şalma, sayfa 58.

Bilgisayar bir AC güç kaynağına bağlı olduğu sürece sistem kartına her zaman voltaj sağlanır. Dahili bileşenlere zarar gelmesini önlemek için bilgisayarı açmadan önce AC güç kablosunu güç kaynağından çekin.

### **Ek bilgiler**

Donanım bileşenlerini, Computer Setup yardımcı programını ve sorun gidermeyi sökme ve takma hakkında daha fazla bilgi için, adresinden kendi bilgisayar modelinize yönelik *Bakım ve Servis Kılavuzu*'na bakın (yalnızca İngilizcesi mevcuttur) [http://www.hp.com.](http://www.hp.com)

## <span id="page-42-0"></span>**İsteğe bağlı kablosuz klavyeden veya fareden pilleri çıkarma**

**2** NOT: Kablosuz klavye ve fare isteğe bağlı bileşenlerdir.

Kablosuz klavyeden pilleri çıkarmak için, klavyenin alt tarafındaki pil kapağını çıkarın (1) ve pilleri pil bölmesinin dışına itin (2).

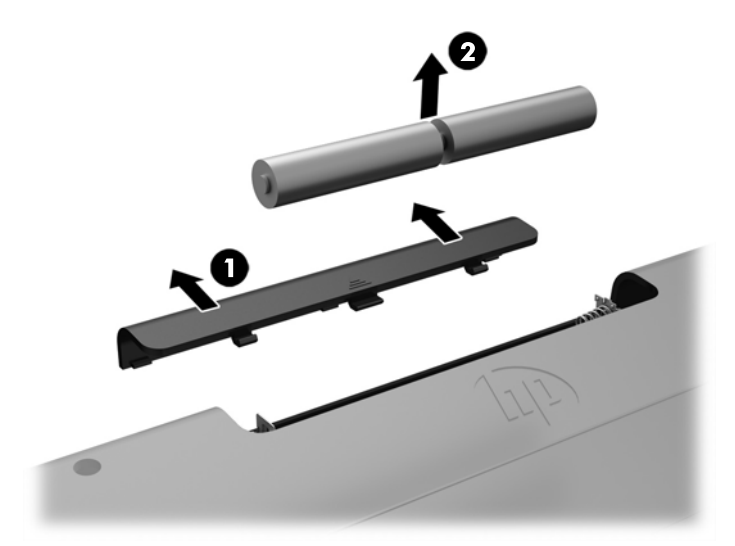

Kablosuz fareden pilleri çıkarmak için, farenin alt tarafındaki pil kapağını çıkarın (1) ve pilleri pil bölmesinin dışına itin (2).

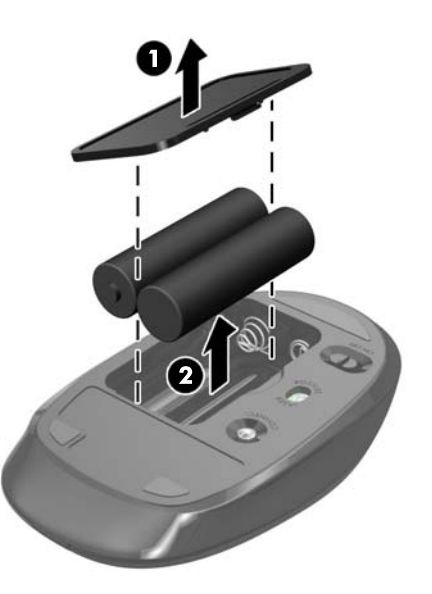

## **Belleği çıkarma ve takma**

Bilgisayar, küçük boyutlu çift sıralı bellek modülleriyle (SODIMM'ler) birlikte gelir.

### **SODIMM'ler**

Sistem kartındaki bellek yuvalarına en çok iki adet SODIMM (endüstri standardında) eklenebilir. Bu bellek yuvalarında, en az bir adet SODIMM önceden takılmış olarak bulunur.

### <span id="page-43-0"></span>**SODIMM teknik özellikleri**

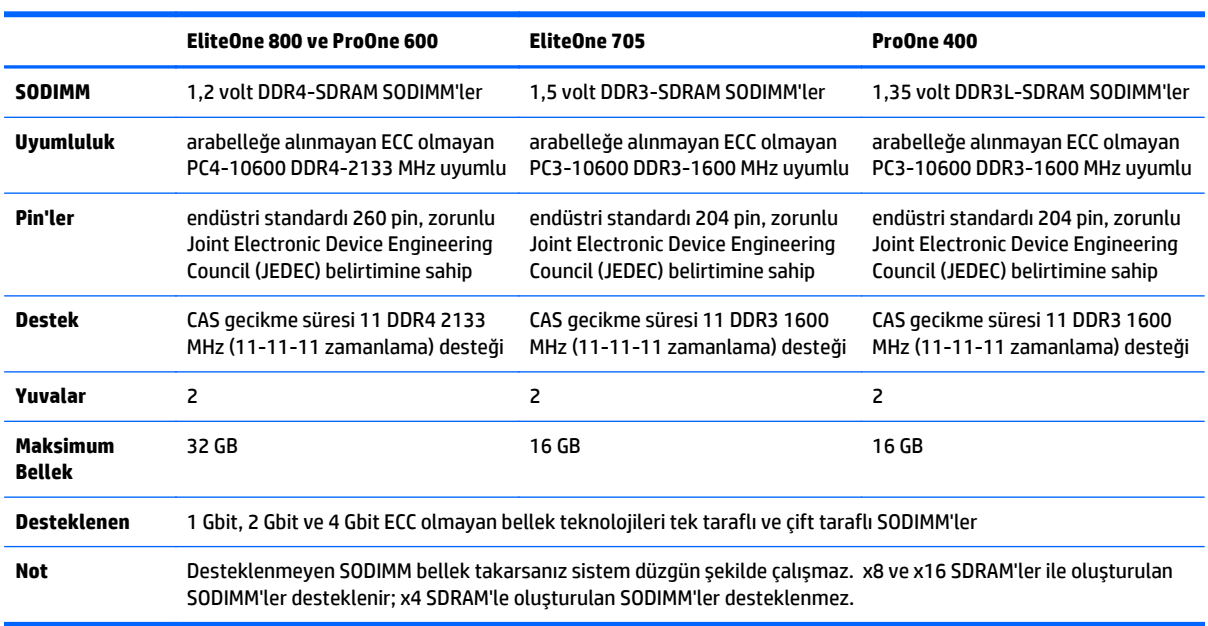

Sistemin düzgün çalışması için SODIMM'lerin aşağıdaki nitelikleri karşılaması gerekir:

HP, bu bilgisayar için yükseltme belleği önerir ve desteklenmeyen üçüncü taraf belleklerinin sebep olduğu uyumluluk sorunlarından kaçınmak için müşterinin bunu satın almasını tavsiye eder.

### **SODIMM yuvalarına takma**

Sistem, SODIMM'lerin takılma biçimine göre, otomatik olarak tek kanal modunda, çift kanal modunda veya esnek (flex) modda çalışır. SODIMM kanallarının yerlerini görmek için aşağıdaki tabloya bakınız.

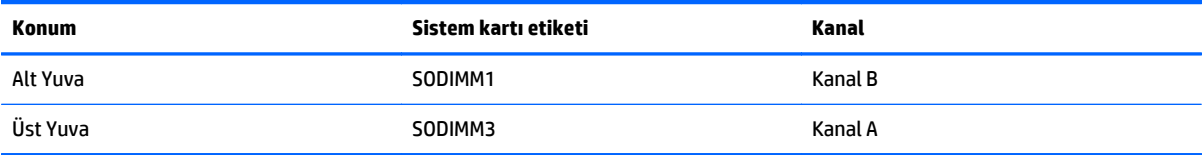

- Yalnızca tek bir kanaldaki SODIMM yuvaları doluysa, sistem tek kanal modunda çalışır.
- Kanal A'daki SODIMM'in bellek kapasitesi, Kanal B'deki SODIMM'in bellek kapasitesine eşit değilse, sistem esnek modda çalışır. Esnek modda, en az bellek miktarına sahip kanal, çift kanala atanan toplam bellek miktarını açıklar ve kalanı tek kanala atanır. Kanallardan birinde diğerine göre daha fazla bellek varsa, büyük miktara sahip olan kanal A olarak atanmalıdır.
- Kanal A'daki SODIMM bellek kapasitesi Kanal B'deki SODIMM bellek kapasitesine eşitse, sistem daha yüksek performanslı çift kanal modunda çalışır.
- Tüm modlarda, maksimum çalışma hızı sistemdeki en yavaş SODIMM tarafından belirlenir.

### **SODIMM Takma**

Sistem kartında iki adet bellek yuvası vardır. Bellek modüllerini çıkarmak veya takmak için:

- **1.** Optik diskler veya USB flash sürücüler gibi tüm çıkarılabilir ortam öğelerini bilgisayardan çıkarın.
- **2.** Bilgisayarı düzgün şekilde işletim sisteminden kapatın, ardından tüm harici aygıtları kapatın.
- **3.** AC güç kablosunu AC prizden çekin ve tüm harici aygıtların bağlantısını kesin.
	- **DİKKAT:** AC güç kablosunu çıkardıktan sonra, bellek modülleri ekleyip çıkarmadan önce elektriğin gitmesi için yaklaşık 30 saniye beklemelisiniz. Açılış durumu ne olursa olsun, bilgisayar etkin bir AC prizine bağlı olduğu sürece bellek modüllerine her zaman voltaj sağlanır. Voltaj varken bellek modülü eklemek veya çıkarmak, bellek modüllerine veya sistem kartına onarılamayan hasarlar verebilir.
- **4.** Bilgisayarın açılmasını engelleyen tüm güvenlik aygıtlarını sökün/çıkarın.
- **5.** Monitörü yumuşak düz bir yüzeye yüzü aşağıya bakacak biçimde yerleştirin. HP, köşelerin ve ekran yüzeyinin çizilmesini veya başka şekilde zarar görmesini önlemek için battaniye, havlu ya da başka bir yumuşak örtü sermenizi önerir.
- **6.** Arka bağlantı noktası kapağını çıkarın.

Bkz. Arka bağlantı noktası kapağ[ını çıkarma, sayfa 24.](#page-31-0)

**7.** Bilgisayara bağlı kabloları çıkarın.

Bkz. [Kabloları çıkarma, sayfa 24](#page-31-0).

**8.** Standı çıkarın.

Bkz. [Standı takma ve çıkarma, sayfa 15.](#page-22-0)

**9.** Bilgisayar modeliniz bir ProOne 400 ise, erişim panelini serbest bırakmak üzere erişim paneli vidalarını sola bir çeyrek tur döndürmek için düz uçlu tornavida veya Torks tornavida kullanın.

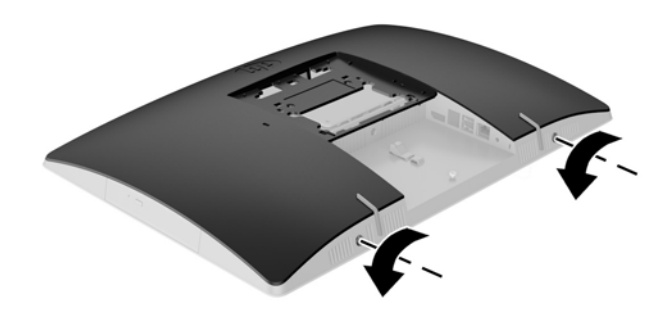

**10.** Erişim paneli mandallarını birbirine doğru kaydırın (1).

**11.** Erişim panelini bilgisayardan kaldırarak çıkarın (2).

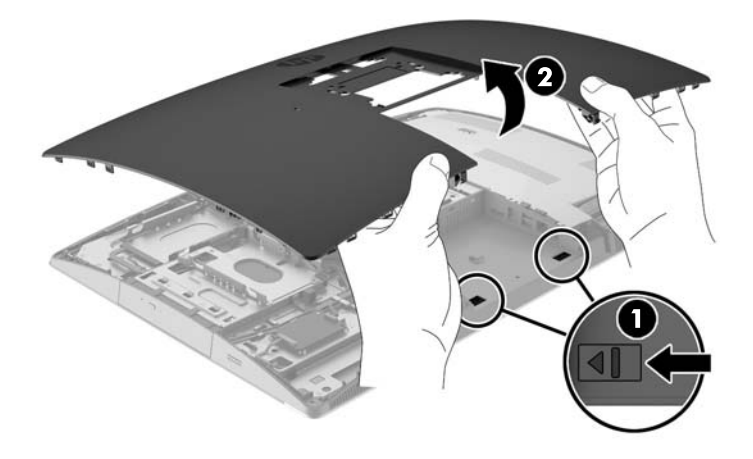

**12.** Bilgisayar modeliniz bir ProOne 400 ise, elektromanyetik girişim (EMI) koruma kalkanını kasaya sabitleyen 4 vidayı çıkarın.

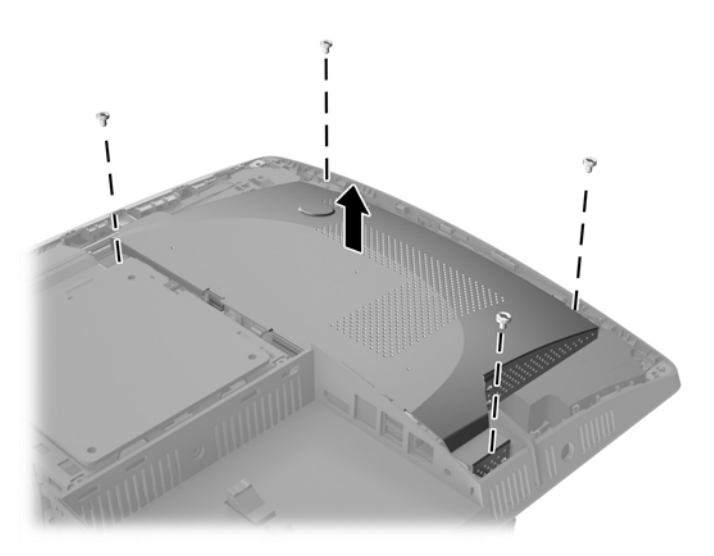

**13.** EMI koruma kalkanını serbest bırakmak için EMI koruma kalkanı mandalını bilgisayarın ortasına doğru itin (1) ve ardından kalkanı bilgisayardan kaldırarak çıkarın (2).

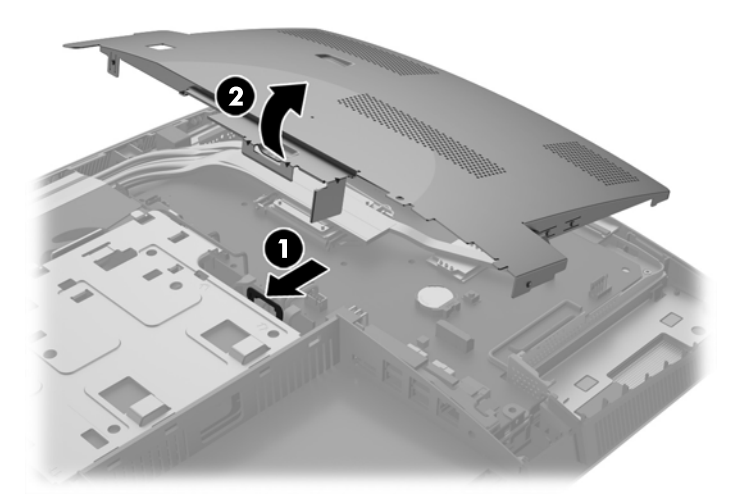

**14.** Bellek modülünü çıkarmak için, SODIMM'in her iki tarafında da bulunan iki mandalı dışarı doğru bastırın (1) ve SODIMM'i yuvanın dışına çekin (2).

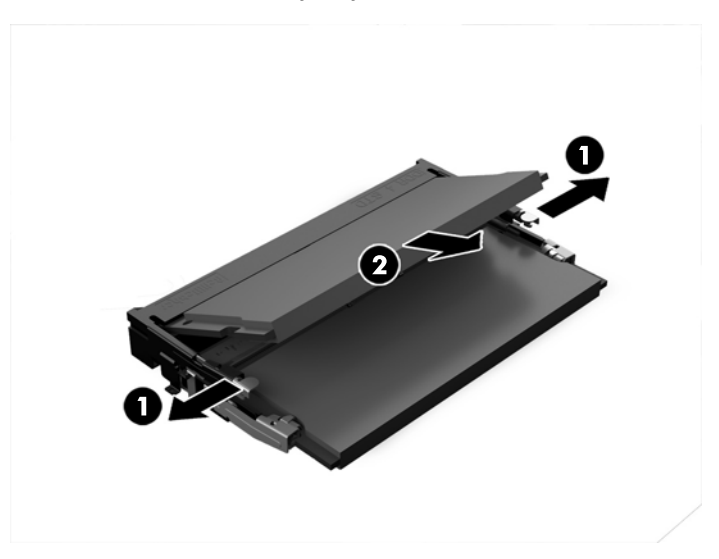

**15.** Bellek modülünü takmak için, SODIMM'i yaklaşık 30° açı ile yuvasına kaydırın (1), mandalın yerine kilitleneceği şekilde SODIMM'i aşağıya bastırın (2).

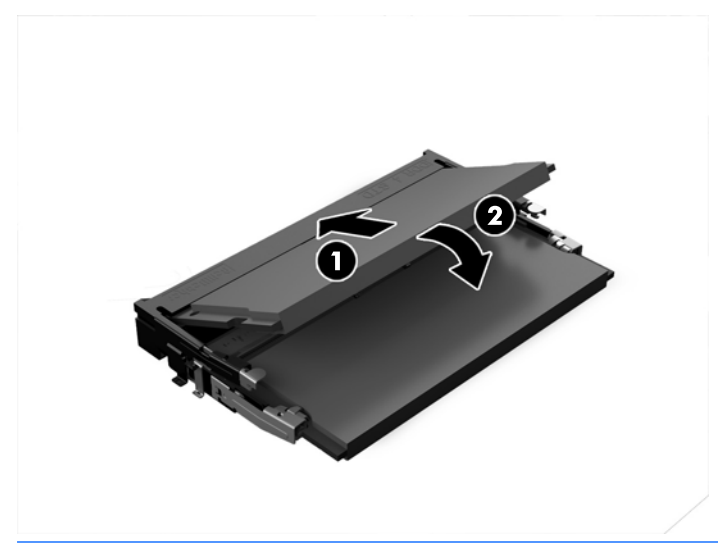

- **MOT:** Bellek modülünü takmanın tek bir yolu vardır. Modül üzerindeki çentiği, bellek yuvası üzerindeki askıyla aynı hizaya getirin.
- **16.** EMI koruma kalkanının etrafındaki kabloların kalkandan uzak olduğundan ve EMI kalkanı tarafından sıkıştırılmayacağından emin olun.

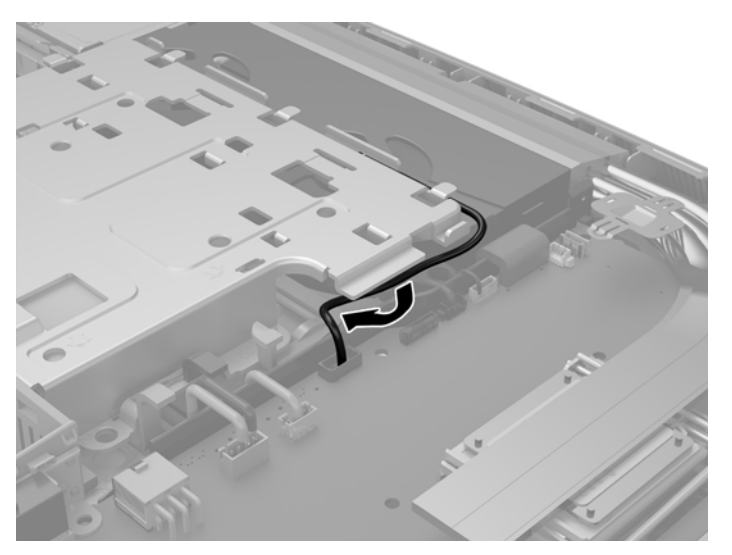

**17.** EMI kalkanının sağ tarafındaki üç tırnağı bilgisayardaki yuvalara yerleştirin (1) ve ardından tırnak yerleşinceye kadar kalkanın sol tarafını aşağı doğru bastırın (2).

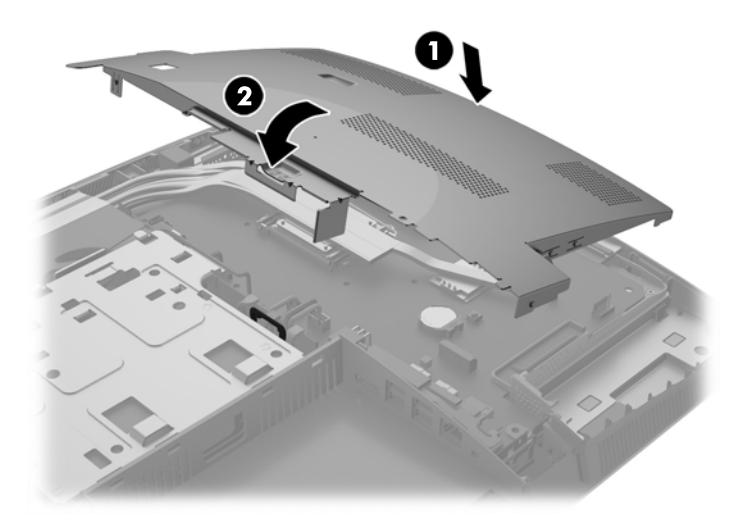

**18.** Bilgisayar modeliniz bir ProOne 400 ise, EMI koruma kalkanını kasaya sabitlemek için 4 vidayı sabitleyin.

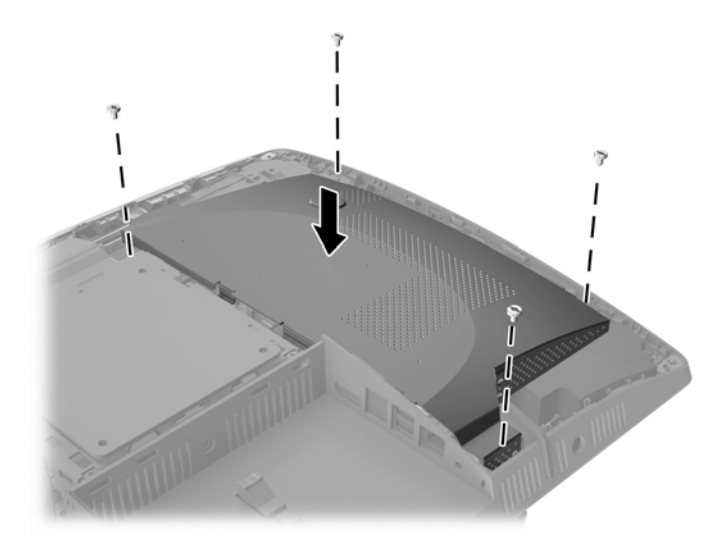

**19.** Erişim panelini yerine takmak için mandalları arka bağlantı noktası bölmesindeki yuvalarla aynı hizaya getirin. Erişim panelini aşağıya doğru (1) getirin ve yerine yerleşinceye kadar panelin etrafındaki tırnaklara bastırın.

**20.** Erişim panelini yerine kilitlemek için mandalları bilgisayarın yanlarına doğru bastırın (2).

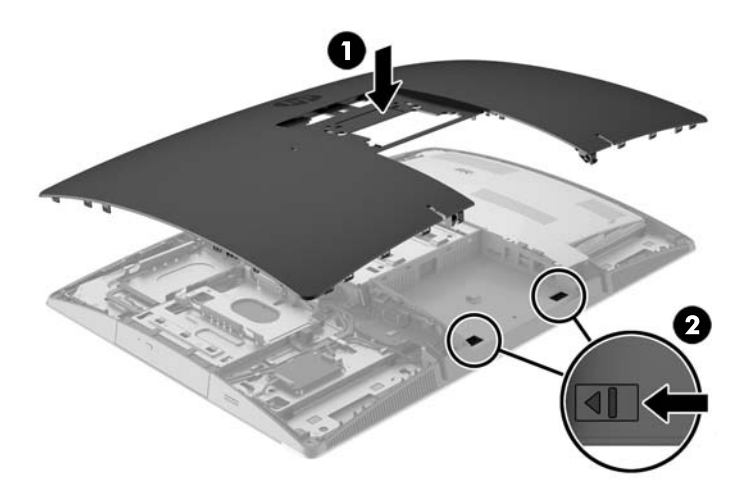

**21.** Bilgisayar modeliniz ProOne 400 ise, erişim panelini sabitlemek için erişim paneli vidalarını düz uçlu bir tornavida veya Torx tornavida kullanarak çeyrek tur sağa çevirin.

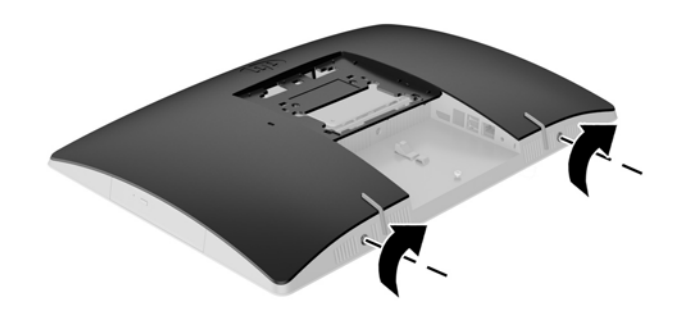

**22.** Standı takın:

Bkz. [Standı takma ve çıkarma, sayfa 15.](#page-22-0)

**23.** Tüm kabloları bilgisayara bağlayın.

Bkz. Kabloları bağ[lama, sayfa 21](#page-28-0).

- **24.** Arka bağlantı noktası kapağını takın. Bkz. Arka bağlantı noktası kapağ[ını takma, sayfa 25](#page-32-0).
- **25.** Erişim paneli söküldüğü sırada çıkarılmış olan tüm güvenlik aygıtlarını kilitleyin.
- **26.** Bilgisayarı dik konuma getirin.
- **27.** AC güç kablosunu AC prizine takın.
- **28.** Bilgisayarı açın. Bilgisayarı açtığınızda, sistem, eklediğiniz belleği otomatik olarak tanıyacaktır.

## <span id="page-50-0"></span>**RTC Pili değiştirme**

RTC Pil, fanın sağ alt kısmındaki sistem kartı üzerinde yer alır. Bilgisayarla birlikte gelen pil gerçek zamanlı saat için enerji sağlar. Pili değiştirirken, bilgisayarınıza ilk başta takılan pile eşdeğer bir pil kullanın. Bilgisayarda 3 V lityum yassı pil bulunur.

**UYARI!** Bilgisayarda dahili lityum manganez dioksit pil bulunur. Pil doğru kullanılmadığında yanma ve yanıklara neden olma riski söz konusudur. Bedensel zarar görme riskini azaltmak için:

Pili yeniden şarj etmeye çalışmayın.

60°C (140º F) değerinden daha yüksek sıcaklıklara maruz bırakmayın.

Pili parçalamayın, ezmeyin, delmeyin, kısa devre yaptırmayın veya su ya da ateşin etkisinde bırakmayın.

Pili, yalnızca bu ürün için üretilen HP yedek piliyle değiştirin.

**DİKKAT:** Pil değiştirilmeden önce bilgisayar CMOS ayarlarının yedeklenmesi önemlidir. Pil çıkarıldığında veya değiştirildiğinde CMOS ayarı silinir.

Statik elektrik bilgisayarın veya isteğe bağlı donanımın elektronik bileşenlerine zarar verebilir. Bu yordamlara başlamadan önce, bir süre topraklanmış metal nesneye dokunarak statik elektriğinizi boşalttığınızdan emin olun.

**WOT:** Lityum pilin ömrü, bilgisayar fişinin akım taşıyan bir AC duvar prizine takılmasıyla uzatılabilir. Lityum pil yalnızca bilgisayar AC gücüne bağlı OLMADIĞINDA kullanılabilir.

HP, müşterilerin kullanılan elektronik donanım, HP orijinal yazdırma kartuşları ve yeniden şarj edilebilir pilleri geri dönüşüme vermelerini önerir. Geri dönüştürme programları hakkında daha fazla bilgi için, <http://www.hp.com/recycle> adresine gidin.

- **1.** Optik diskler veya USB flash sürücüler gibi tüm çıkarılabilir ortam öğelerini bilgisayardan çıkarın.
- **2.** Bilgisayarı işletim sistemi aracılığıyla kapatın ve sonra harici aygıtları kapatın.
- **3.** AC güç kablosunu AC prizden çekin ve tüm harici aygıtların bağlantısını kesin.
- **4.** Bilgisayarın açılmasını önleyen güvenlik aygıtlarını çıkarın/devre dışı bırakın.
- **5.** Monitörü yumuşak düz bir yüzeye yüzü aşağıya bakacak biçimde yerleştirin. HP, köşelerin ve ekran yüzeyinin çizilmesini veya başka şekilde zarar görmesini önlemek için battaniye, havlu ya da başka bir yumuşak örtü sermenizi önerir.
- **6.** Arka bağlantı noktası kapağını çıkarın.

Bkz. Arka bağlantı noktası kapağ[ını çıkarma, sayfa 24.](#page-31-0)

**7.** Bilgisayara bağlı kabloları çıkarın.

Bkz. [Kabloları çıkarma, sayfa 24](#page-31-0).

**8.** Standı çıkarın.

Bkz. [Standı takma ve çıkarma, sayfa 15.](#page-22-0)

**9.** Bilgisayar modeliniz bir ProOne 400 ise, erişim panelini serbest bırakmak üzere erişim paneli vidalarını sola bir çeyrek tur döndürmek için düz uçlu tornavida veya Torks tornavida kullanın.

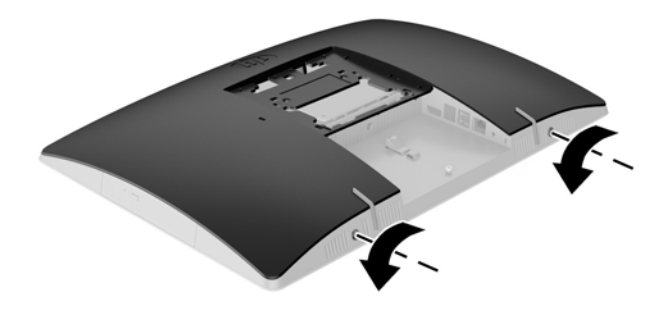

- **10.** Erişim paneli mandallarını birbirine doğru kaydırın (1).
- **11.** Erişim panelini bilgisayardan kaldırarak çıkarın (2).

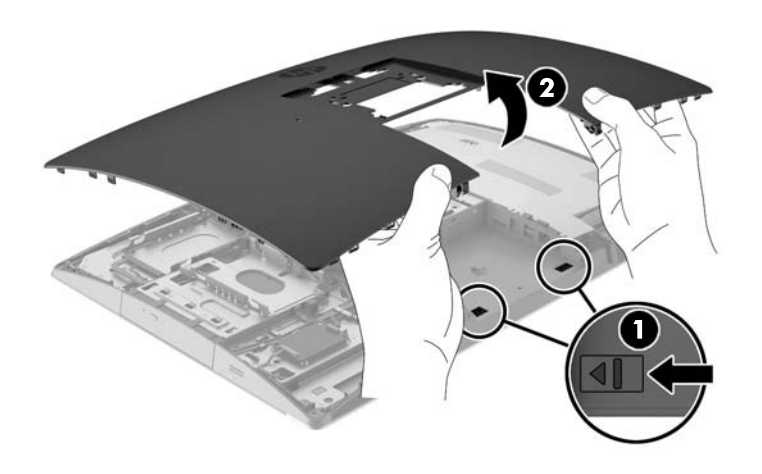

**12.** Bilgisayar modeliniz ProOne 400 ise, EMI koruma kalkanını kasaya sabitleyen 4 vidayı çıkarın.

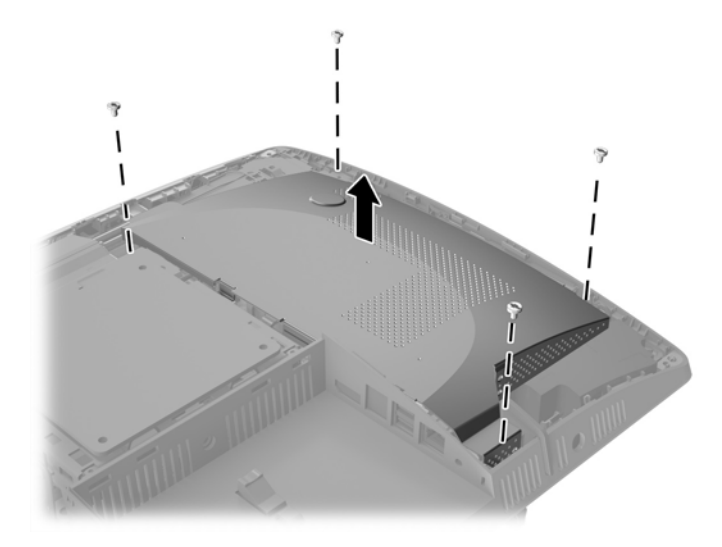

**13.** EMI koruma kalkanını serbest bırakmak için EMI koruma kalkanı mandalını bilgisayarın ortasına doğru itin (1) ve ardından kalkanı bilgisayardan kaldırarak çıkarın (2).

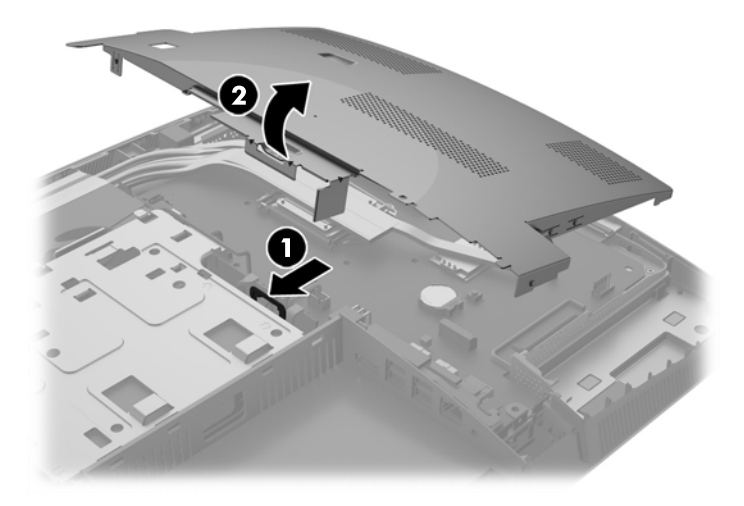

**14.** Pili tutucusundan çıkarmak için pilin bir kenarının üstüne doğru genişleyen metal kelepçeyi çıkarın. Pil yukarı doğru kalktığında çekerek çıkarın (1).

**15.** Yeni pili takmak için, takılacak pilin bir kenarını, artı kutbu yukarı gelecek şekilde tutma ucunun altından geçirin. Kelepçe pilin diğer kenarına oturana kadar diğer kenarı aşağı doğru itin (2).

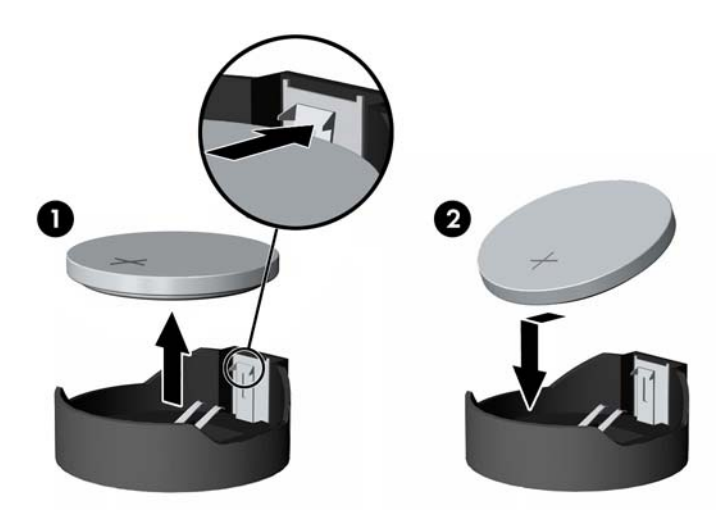

**16.** Elektromanyetik girişim koruyucusunun etrafındaki kabloları ayak altında olmadığından ve EMI koruyucusu tarafından sıkıştırılmadığından olun.

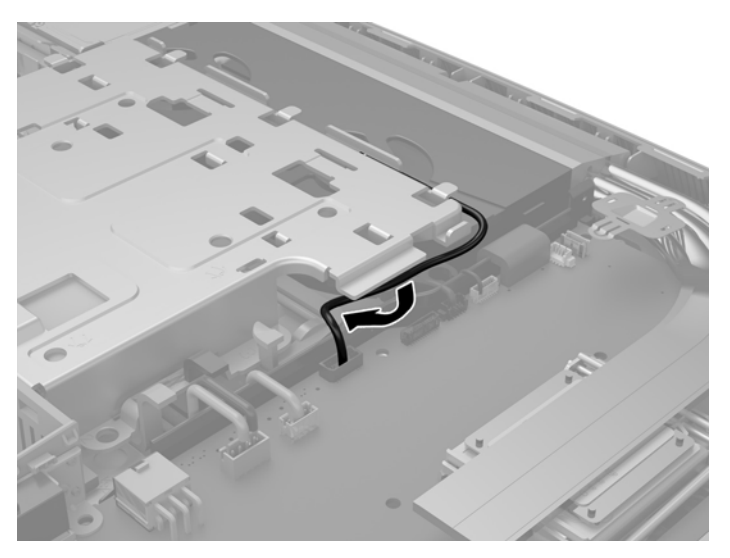

**17.** EMI kalkanının sağ tarafındaki üç tırnağı bilgisayardaki yuvalara yerleştirin (1) ve ardından tırnak yerleşinceye kadar kalkanın sol tarafını aşağı doğru bastırın (2).

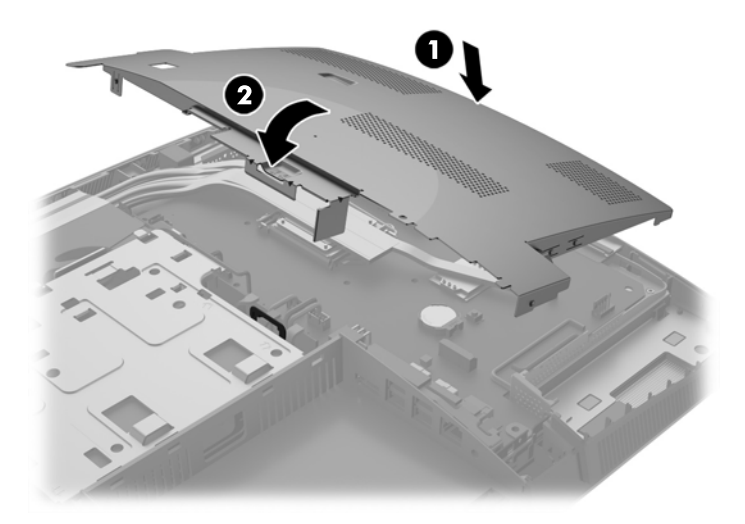

**18.** Bilgisayar modeliniz bir ProOne 400 ise, EMI koruma kalkanını kasaya sabitlemek için 4 vidayı sabitleyin.

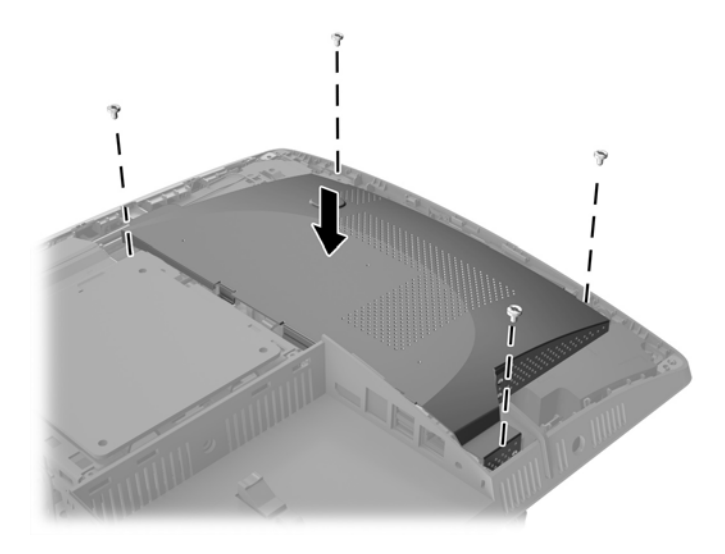

**19.** Erişim panelini yerine takmak için mandalları arka bağlantı noktası bölmesindeki yuvalarla aynı hizaya getirin. Erişim panelini aşağıya doğru (1) getirin ve yerine yerleşinceye kadar panelin etrafındaki tırnaklara bastırın.

**20.** Erişim panelini yerine kilitlemek için mandalları bilgisayarın yanlarına doğru bastırın (2).

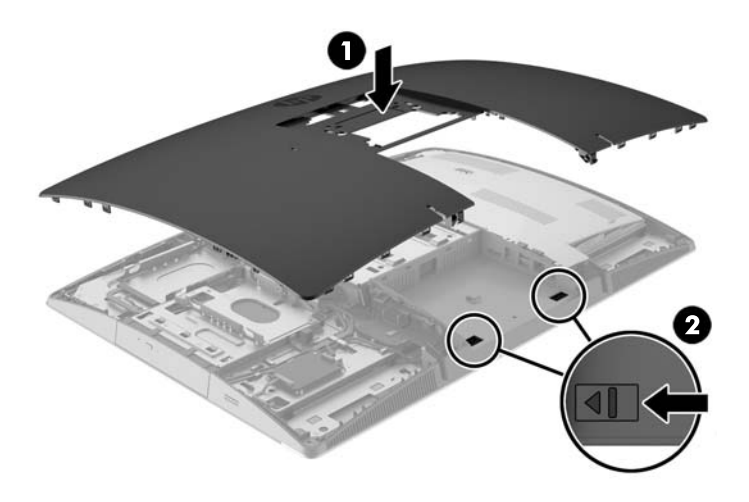

**21.** Bilgisayar modeliniz ProOne 400 ise, erişim panelini sabitlemek için erişim paneli vidalarını düz uçlu bir tornavida veya Torx tornavida kullanarak çeyrek tur sağa çevirin.

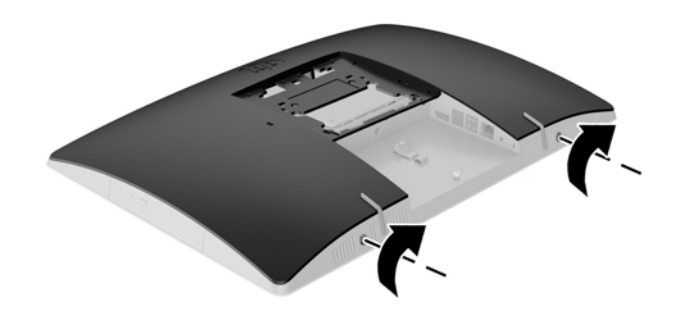

**22.** Standı takın:

Bkz. [Standı takma ve çıkarma, sayfa 15.](#page-22-0)

**23.** Tüm kabloları bilgisayara bağlayın.

Bkz. Kabloları bağ[lama, sayfa 21](#page-28-0).

- **24.** Arka bağlantı noktası kapağını takın. Bkz. Arka bağlantı noktası kapağ[ını takma, sayfa 25](#page-32-0).
- **25.** Erişim paneli söküldüğü sırada çıkarılmış olan tüm güvenlik aygıtlarını kilitleyin.
- **26.** Bilgisayarı dik konuma getirin.
- **27.** AC güç kablosunu AC prizine takın.
- <span id="page-56-0"></span>**28.** Bilgisayarı açın.
- **29.** Computer Setup'ı kullanarak tarih ve zamanı, parolanızı ayarlayın ve diğer özel sistem ayarlarınızı yapın.

## **Sürücüleri değiştirme**

### **Sabit disk sürücüyü değiştirme**

Sabit disk sürücüsü bilgisayarın sol tarafında bulunur.

Bilgisayara bir adet 2,5 inç birincil sabit disk sürücüsü (HDD) takılmıştır. Bazı modellerde, optik disk sürücünün (ODD) üstünde ikincil bir 2,5 inç sabit disk sürücü bulunabilir.

### **2,5 inç sabit disk sürücüsünü çıkarma**

- **1.** Optik diskler veya USB flash sürücüler gibi tüm çıkarılabilir ortam öğelerini bilgisayardan çıkarın.
- **2.** Bilgisayarı düzgün şekilde işletim sisteminden kapatın, ardından tüm harici aygıtları kapatın.
- **3.** AC güç kablosunu AC prizden çekin ve tüm harici aygıtların bağlantısını kesin.

**DİKKAT:** Açılış durumu ne olursa olsun, sistem etkin bir AC prizine bağlı olduğu sürece sistem kartına her zaman voltaj sağlanır. Bilgisayarın dahili bileşenlerine zarar gelmesini önlemek için AC güç kablosunu prizden çekmeniz gerekir.

- **4.** Monitörü yumuşak düz bir yüzeye yüzü aşağıya bakacak biçimde yerleştirin. HP, köşelerin ve ekran yüzeyinin çizilmesini veya başka şekilde zarar görmesini önlemek için battaniye, havlu ya da başka bir yumuşak örtü sermenizi önerir.
- **5.** Bilgisayarın açılmasını engelleyen tüm güvenlik aygıtlarını sökün/çıkarın.
- **6.** Arka bağlantı noktası kapağını çıkarın.

Bkz. Arka bağlantı noktası kapağ[ını çıkarma, sayfa 24.](#page-31-0)

**7.** Bilgisayara bağlı kabloları çıkarın.

Bkz. [Kabloları çıkarma, sayfa 24](#page-31-0).

**8.** Standı çıkarın.

Bkz. [Standı takma ve çıkarma, sayfa 15.](#page-22-0)

**9.** Bilgisayar modeliniz bir ProOne 400 ise, erişim panelini serbest bırakmak üzere erişim paneli vidalarını sola bir çeyrek tur döndürmek için düz uçlu tornavida veya Torks tornavida kullanın.

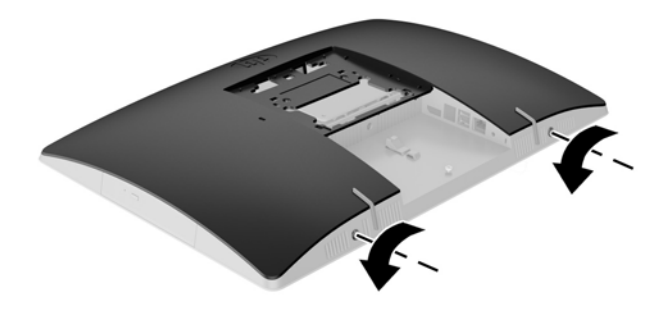

- **10.** Erişim paneli mandallarını birbirine doğru kaydırın (1).
- **11.** Erişim panelini bilgisayardan kaldırarak çıkarın (2).

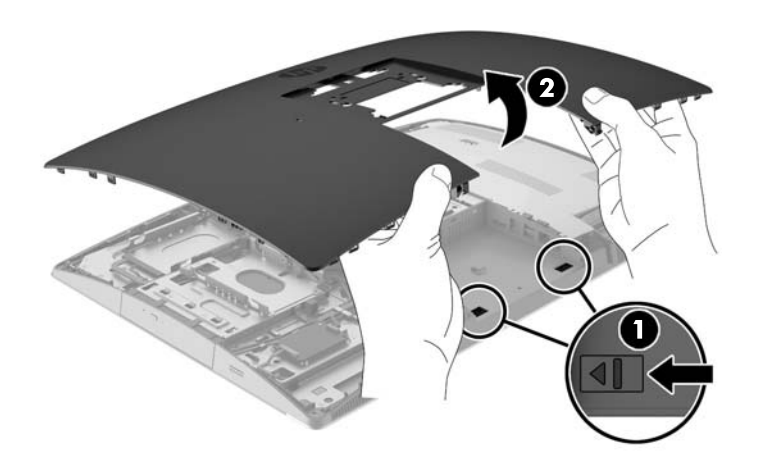

- **12.** Güç ve veri kablolarının sabit sürücüyle olan bağlantısını kesin.
- **13.** Sürücüyü çıkarmak için sabit disk sürücü kafesinin mandalını 2,5 inç HDD'den dışarı doğru çekin (1).

<span id="page-58-0"></span>**14.** Sabit sürücüyü mandala doğru kaydırın ve kaldırarak sürücü kafesinden çıkarın (2).

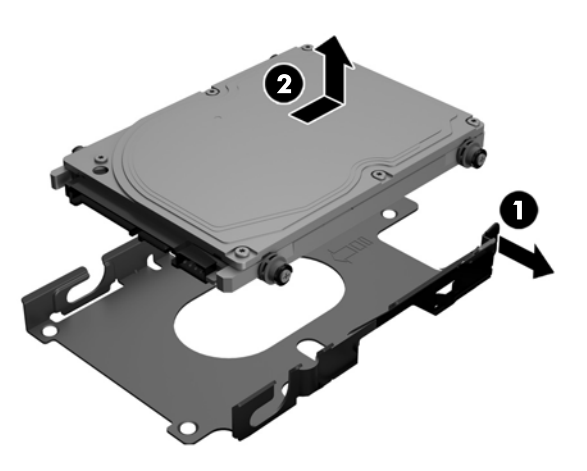

**15.** 2,5 inç sabit sürücünün dört montaj vidasını sökün. Yedek sürücüyü takmak için kullanmak üzere vidaları ve mavi lastik rondelaları saklayın.

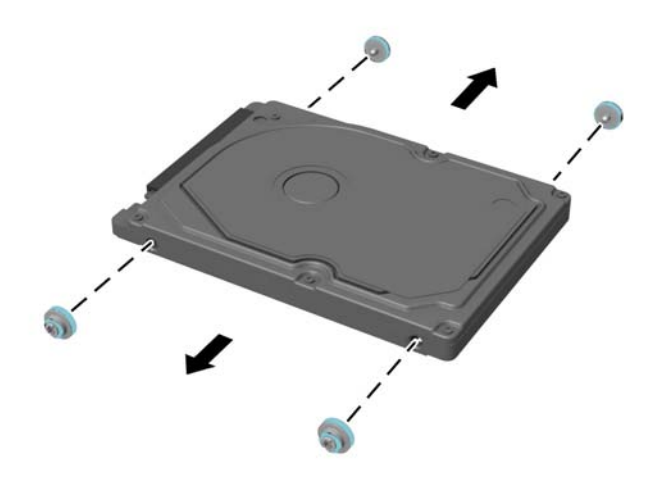

Sabit sürücü takmayla ilgili yönergeler için bkz. 2,5 inç sabit disk sürücüsü takma, sayfa 51.

### **2,5 inç sabit disk sürücüsü takma**

**1.** Dört adet montaj vidasını rondelalarla birlikte 2,5 inç sabit disk sürücü üzerine sabitleyin.

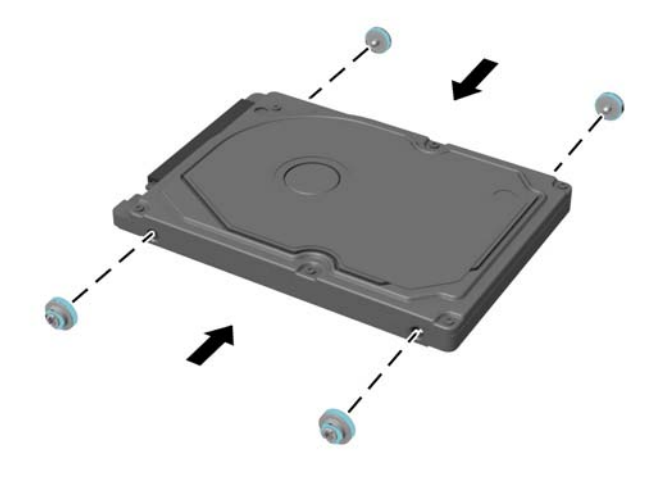

- **2.** 2,5 inç sürücüyü, konektörler sürücü kafesinin yanındaki güç ve veri kablolarına bakacak şekilde sürücü kafesinin üzerine yerleştirin.
- **3.** 2,5 inç sabit disk sürücüsünü sürücü kafesine yerleştirin ve yerine oturana kadar kablolara doğru kaydırın.

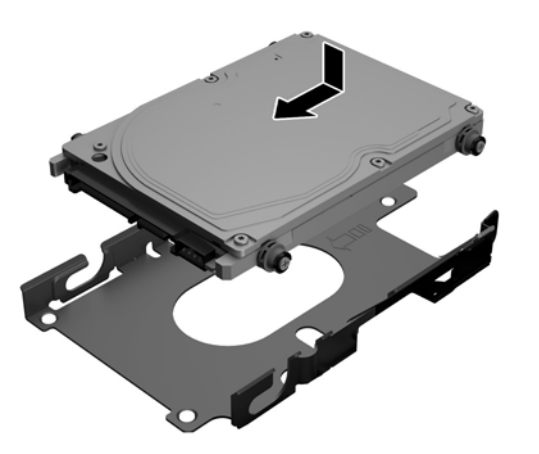

- **4.** Güç ve veri kablolarını sabit disk sürücüsüne bağlayın.
- **5.** Erişim panelini yerine takmak için mandalları arka bağlantı noktası bölmesindeki yuvalarla aynı hizaya getirin. Erişim panelini aşağıya doğru (1) getirin ve yerine yerleşinceye kadar panelin etrafındaki tırnaklara bastırın.

**6.** Erişim panelini yerine kilitlemek için mandalları bilgisayarın yanlarına doğru bastırın (2).

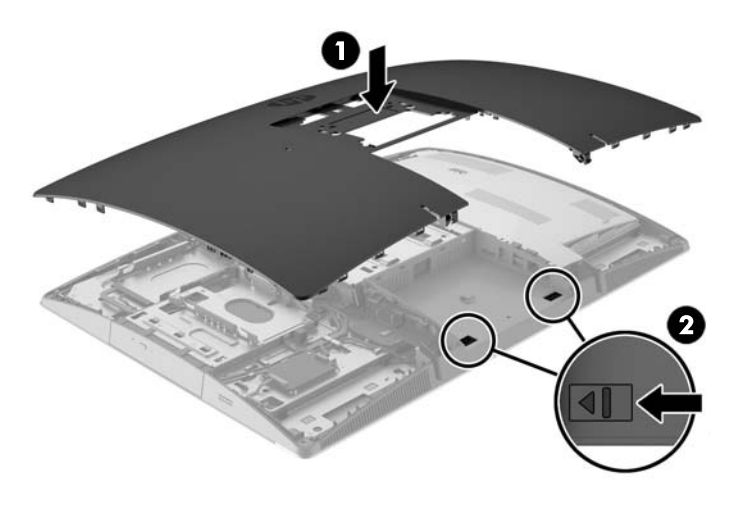

**7.** Bilgisayar modeliniz ProOne 400 ise, erişim panelini sabitlemek için erişim paneli vidalarını düz uçlu bir tornavida veya Torx tornavida kullanarak çeyrek tur sağa çevirin.

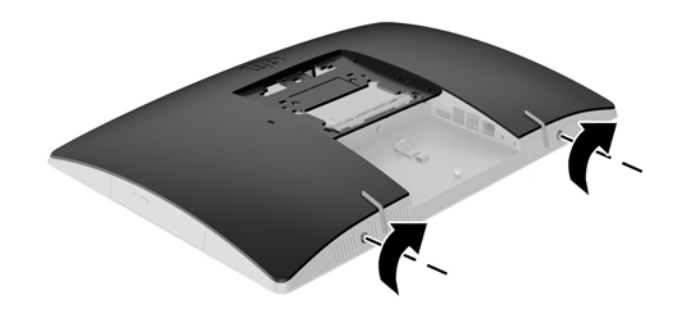

**8.** Standı takın:

Bkz. [Standı takma ve çıkarma, sayfa 15.](#page-22-0)

**9.** Tüm kabloları bilgisayara bağlayın.

Bkz. Kabloları bağ[lama, sayfa 21](#page-28-0).

**10.** Arka bağlantı noktası kapağını takın.

Bkz. Arka bağlantı noktası kapağ[ını takma, sayfa 25](#page-32-0).

- **11.** Erişim paneli söküldüğü sırada çıkarılmış olan tüm güvenlik aygıtlarını kilitleyin.
- **12.** Bilgisayarı dik konuma getirin.
- **13.** AC güç kablosunu AC prizine takın.
- **14.** Bilgisayarı açın.

### <span id="page-61-0"></span>**Optik disk sürücüsünü değiştirme**

Optik disk sürücüsü bilgisayarın sol tarafındaki sabit sürücünün üstünde bulunur (arkadan bakıldığında).

- **1.** Optik diskler veya USB flash sürücüler gibi tüm çıkarılabilir ortam öğelerini bilgisayardan çıkarın.
- **2.** Bilgisayarı düzgün şekilde işletim sisteminden kapatın, ardından tüm harici aygıtları kapatın.
- **3.** AC güç kablosunu AC prizden çekin ve tüm harici aygıtların bağlantısını kesin.

**AD DİKKAT:** Açılış durumu ne olursa olsun, sistem etkin bir AC prizine bağlı olduğu sürece sistem kartına her zaman voltaj sağlanır. Bilgisayarın dahili bileşenlerine zarar gelmesini önlemek için AC güç kablosunu prizden çekmeniz gerekir.

- **4.** Bilgisayarın açılmasını engelleyen tüm güvenlik aygıtlarını sökün/çıkarın.
- **5.** Monitörü yumuşak düz bir yüzeye yüzü aşağıya bakacak biçimde yerleştirin. HP, köşelerin ve ekran yüzeyinin çizilmesini veya başka şekilde zarar görmesini önlemek için battaniye, havlu ya da başka bir yumuşak örtü sermenizi önerir.
- **6.** Arka bağlantı noktası kapağını çıkarın.

Bkz. Arka bağlantı noktası kapağ[ını çıkarma, sayfa 24.](#page-31-0)

**7.** Bilgisayara bağlı kabloları çıkarın.

Bkz. [Kabloları çıkarma, sayfa 24](#page-31-0).

**8.** Standı çıkarın.

Bkz. [Standı takma ve çıkarma, sayfa 15.](#page-22-0)

**9.** Bilgisayar modeliniz bir ProOne 400 ise, erişim panelini serbest bırakmak üzere erişim paneli vidalarını sola bir çeyrek tur döndürmek için düz uçlu tornavida veya Torks tornavida kullanın.

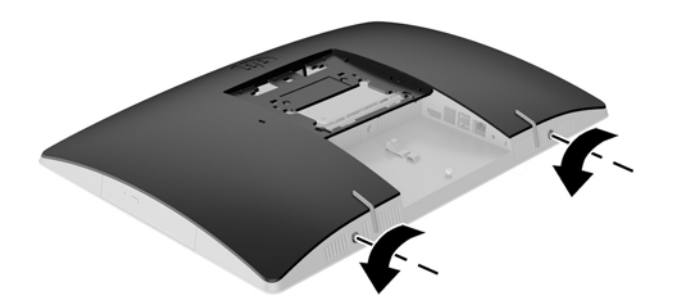

**10.** Erişim paneli mandallarını birbirine doğru kaydırın (1).

**11.** Erişim panelini bilgisayardan kaldırarak çıkarın (2).

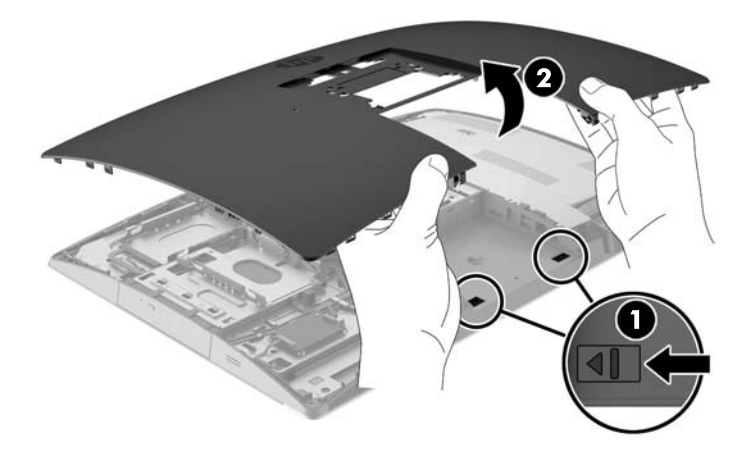

**12.** Mandalı (1) ODD muhafazasının arkasına doğru iterken (2) tırnağı basılı tutun ve sürücüyü (3) kasadan kaydırarak çıkarın.

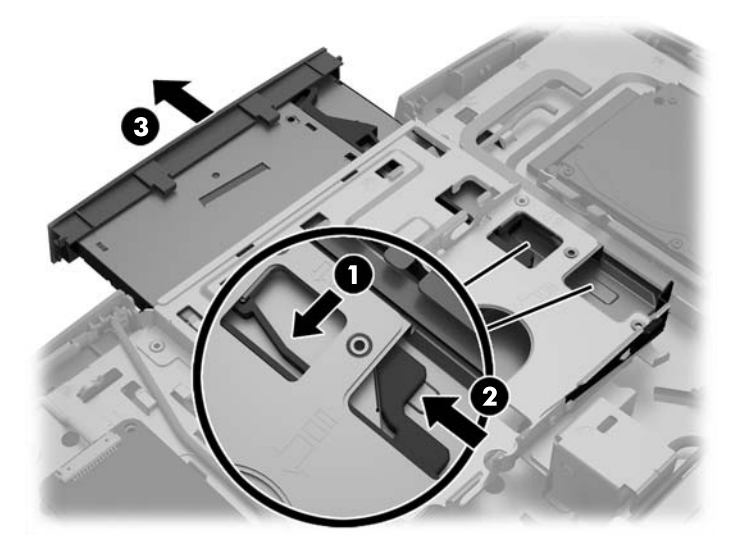

**13.** Mandalı ODD'den çekerek çıkarın.

**14.** Mandalın üzerindeki üç pimi yeni ODD'deki deliklerle aynı hizaya getirin ve mandalı sıkıca yeni sürücünün üzerine bastırın.

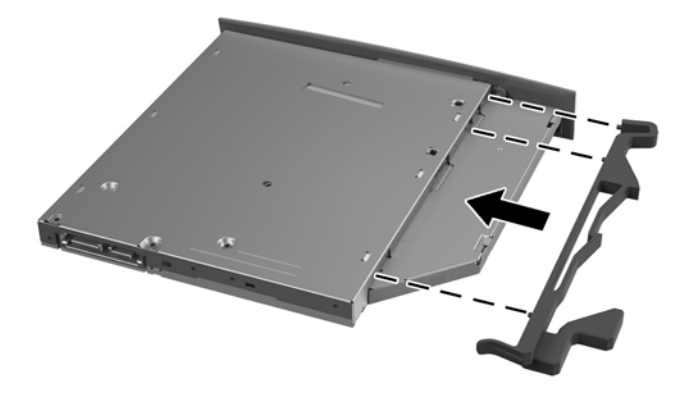

- **WE NOT:** Eski ODD'den çıkan mandalı yeniden kullanmanız gerekir.
- **15.** Yeni ODD'yi bilgisayarın yan kısmındaki açıklık ile hizalayın. Sürücüyü yerine oturana kadar kuvvetli bir şekilde itin.
	- **WE NOT:** ODD'yi takmanın tek bir yolu vardır.

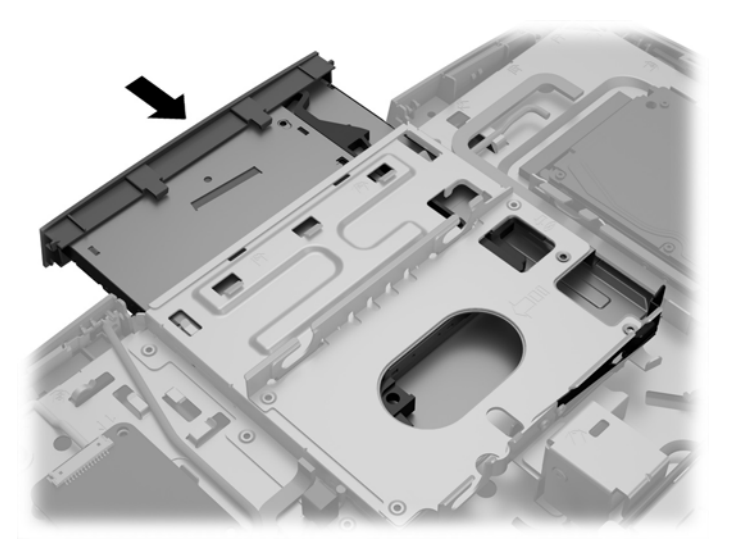

**16.** Erişim panelini yerine takmak için mandalları arka bağlantı noktası bölmesindeki yuvalarla aynı hizaya getirin. Erişim panelini aşağıya doğru (1) getirin ve yerine yerleşinceye kadar panelin etrafındaki tırnaklara bastırın.

**17.** Erişim panelini yerine kilitlemek için mandalları bilgisayarın yanlarına doğru bastırın (2).

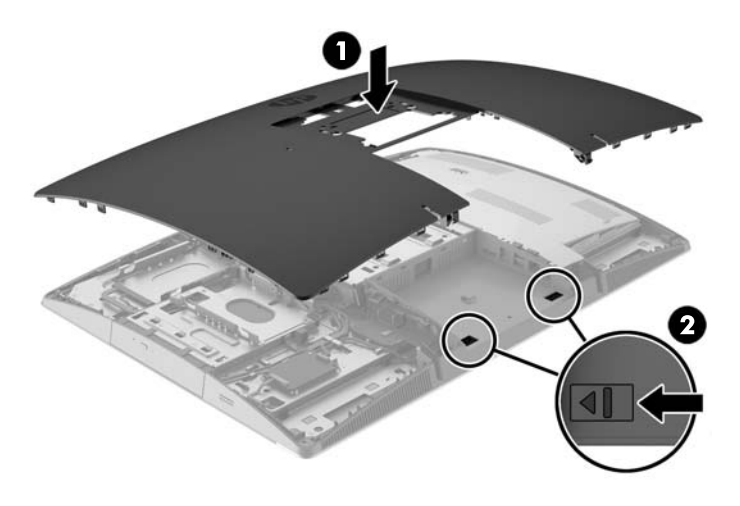

**18.** Bilgisayar modeliniz ProOne 400 ise, erişim panelini sabitlemek için erişim paneli vidalarını düz uçlu bir tornavida veya Torx tornavida kullanarak çeyrek tur sağa çevirin.

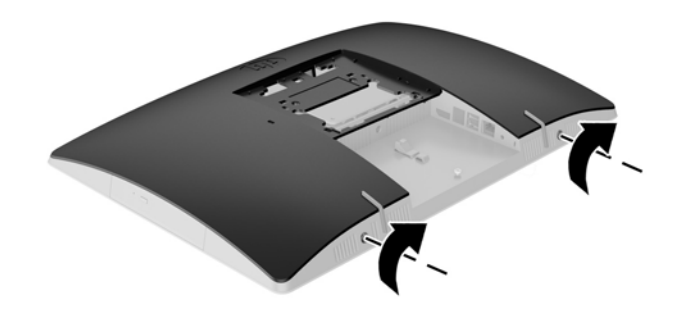

**19.** Standı takın:

Bkz. [Standı takma ve çıkarma, sayfa 15.](#page-22-0)

**20.** Tüm kabloları bilgisayara bağlayın.

Bkz. Kabloları bağ[lama, sayfa 21](#page-28-0).

**21.** Arka bağlantı noktası kapağını takın.

Bkz. Arka bağlantı noktası kapağ[ını takma, sayfa 25](#page-32-0).

- **22.** Erişim paneli söküldüğü sırada çıkarılmış olan tüm güvenlik aygıtlarını kilitleyin.
- **23.** Bilgisayarı dik konuma getirin.
- **24.** AC güç kablosunu AC prizine takın.
- **25.** Bilgisayarı açın.

## <span id="page-65-0"></span>**A Elektrostatik boşalma**

Statik elektriğin parmak veya başka bir iletken üzerinden boşaltılması sistem kartlarına veya diğer statiğe duyarlı aygıtlara zarar verebilir. Bu tür bir zarar aygıtın kullanım ömrünü azaltabilir.

## **Elektrostatik zararını önleme**

Statik elektriğin vereceği zararı önlemek için, aşağıdaki önlemleri alın:

- Ürünleri taşırken ve saklarken statiğe karşı korumalı konteynerler kullanarak ürünlerin elinizle temasını engelleyin.
- Statik elektriğe karşı duyarlı parçaları statik elektrik bulunmayan iş istasyonlarına gelene kadar konteynerlerinden çıkarmayın.
- Parçaları konteynerden çıkarmadan önce topraklı bir yüzeye koyun.
- Pimlere, kablolara veya devreye dokunmayın.
- Statiğe karşı duyarlı bir bileşene veya sisteme dokunurken daima gereken topraklama işlemini yapmış olun.

### **Topraklama yöntemleri**

Topraklama için birçok yöntem bulunmaktadır. Statik elektriğe karşı duyarlı parçaları kullanırken veya takarken aşağıdaki yöntemlerden bir veya birkaçını kullanın:

- Topraklanmış bir iş istasyonuna veya bilgisayar kasasına topraklama kablosuyla bağlı olan bir bileklik kullanın. Bileklikler topraklama kablolarında minimum 1 megaohm +/- yüzde 10 direnç bulunan esnek bantlardır. Uygun topraklama için bandı cildinizin üzerine takın.
- Ayakta çalışılan iş istasyonlarında topuk, ayak parmağı ve ayakkabı için olan bantları kullanın. İletken bir zeminde veya elektriği dağıtan bir zemin döşemesinin üzerinde durduğunuz sırada bantları her iki ayağınıza da takın.
- İletken saha servisi araçları kullanın.
- Katlanan statik dağıtıcı özelliği olan bir iş matı bulunan taşınabilir bir sahada servis kiti kullanın.

Uygun topraklama için önerilen ekipmana sahip değilseniz, yetkili bir HP bayii, satıcısı veya servis sağlayıcısı ile görüşün.

**NOT:** Statik elektrik hakkında daha fazla bilgi için yetkili bir HP bayii, satıcısı veya servis sağlayıcısı ile görüşün.

## <span id="page-66-0"></span>**B Bilgisayar işletim yönergeleri, rutin bakım ve nakliye hazırlığı**

## **Bilgisayar işletim yönergeleri ve rutin bakım**

Bilgisayarın kurulumunu ve bakımını düzgün bir şekilde gerçekleştirmek için bu yönergeleri izleyin:

- Bilgisayarı aşırı nemden, doğrudan güneş ışığından ve aşırı sıcak ve soğuktan koruyun.
- Bilgisayarı sağlam ve düz bir yüzeyde çalıştırın. Bilgisayarın hava çıkışı olan tüm kenarlarında hava akımını sağlamak için 10,2 cm (4 inç) genişliğinde açıklık bırakın.
- Havalandırma deliklerini veya hava girişlerini tıkayarak hava akışını bilgisayarın içine gidecek şekilde sınırlamayın.
- Bilgisayarı hiçbir şekilde erişim panellerinden herhangi biri çıkarılmış olarak çalıştırmayın.
- Bilgisayarları birbirlerinin devridaim veya önceden ısıtılmış havalarına maruz kalacakları şekilde yerleştirmeyin.
- Bilgisayar ayrı bir kasada çalıştırılacaksa, kasada havalandırma girişi ve çıkışı bulunmalıdır. Yukarıda belirtilen aynı işletim yönergeleri geçerlidir.
- Bilgisayarı ve klavyeyi sıvılardan koruyun.
- Monitördeki havalandırma yuvalarını herhangi bir malzemeyle kapatmayın.
- Uyku durumları da dahil olmak üzere, işletim sisteminin veya diğer yazılımın güç yönetimi işlevlerini yükleyin veya etkinleştirin.
- Bilgisayarı temizlerken bilgisayarı kapatın ve aşağıdakilerden herhangi birini yapmadan önce AC güç kablosunun fişini çekin:
	- Bilgisayarın dış yüzeyini yumuşak, nemli bir bezle gerektiği şekilde silin. Temizleme ürünleri kullanılması yüzeyin rengini soldurabilir veya yüzeye zarar verebilir.
	- Ekranının veya kasasının temizliğinde benzen, tiner gibi petrol tabanlı malzeme içeren veya herhangi bir uçucu madde kullanmayın. Bu kimyasallar bilgisayara zarar verebilir.
	- Ekranı yumuşak, temiz, antistatik bir bezle silin. Daha zorlu temizleme durumları için 50/50 su ve izopropil alkol karışımı kullanın. Temizleyici maddeyi bezin üzerine püskürtün ve ekran yüzeyini yavaşça silmek için bu nemli bezi kullanın. Temizleyici maddeyi asla doğrudan ekranın üzerine püskürtmeyin. Çerçeveden içeri sızıp cihazın elektronik aksamına zarar verebilir.
	- Bilgisayarın tüm havalandırma deliklerini ara sıra temizleyin. Pamuk, toz ve başka yabancı maddeler havalandırma deliklerini tıkayabilir ve hava akışını engelleyebilir.

## **Optik disk sürücüsü önlemleri**

ODD'yi çalıştırırken veya temizlerken aşağıdaki yönergeleri izlediğinizden emin olun.

- <span id="page-67-0"></span>Çalışma sırasında sürücüyü taşımayın. Okuma sırasında bozulmasına neden olabilir.
- Sürücüyü ani sıcaklık değişikliklerine maruz bırakmayın, birimin içinde yoğunlaşma oluşabilir. Sürücü çalışmaktayken sıcaklık aniden değişirse, gücü kesmeden önce en az bir saat bekleyin. Birimi hemen çalıştırırsanız, okuma sırasında bozulabilir.
- Sürücüyü yüksek neme, aşırı sıcaklıklara, mekanik titreşime veya doğrudan güneş ışığına maruz kalan yerlere koymayın.

**DİKKAT:** Sürücüye herhangi bir nesne veya sıvı girmesi halinde, hemen bilgisayarı fişten çekin ve yetkili bir HP servis sağlayıcısına kontrol ettirin.

### **Nakliye hazırlığı**

Bilgisayarı nakliyat için hazırlarken aşağıdaki önerileri izleyin:

- **1.** Sabit sürücü dosyalarını optik ortama veya harici USB sürücülerine yedekleyin. Yedekleme ortamının saklanırken veya taşınırken elektrik veya manyetik darbelere maruz kalmadığından emin olun.
- **WOT:** Sistem gücü kapatıldığında, sabit disk sürücüsü otomatik olarak kilitlenir.
- **2.** Tüm çıkarılabilir ortamları çıkarın ve saklayın.
- **3.** Bilgisayarı ve harici aygıtları kapatın.
- **4.** AC güç kablosunu elektrik prizinden ve ardından bilgisayardan çıkarın.
- **5.** Sistem bileşenlerinin ve harici aygıtların önce güç kaynaklarıyla, daha sonra bilgisayarla bağlantısını kesin.
- **WOT:** Bilgisayarı kargoya vermeden önce tüm kartların düzgün bir şekilde yerine oturduğundan ve kart yuvalarına sabitlendiğinden emin olun.
- **6.** Sistem bileşenlerini ve harici aygıtları orijinal ambalaj kutularına veya ürünleri koruyacak miktarda yeterli ambalaj malzemesine sahip benzer ambalajlara koyun.

## <span id="page-68-0"></span>**C Erişilebilirlik**

HP, herkesin kullanabileceği ürün ve hizmetler tasarlar, üretir ve pazarlar. Buna ister bağımsız ister yardımcı aygıtlara bağlı engelli kişiler de dahildir.

## **Desteklenen yardımcı teknolojiler**

HP ürünleri, başka yardım teknolojileriyle birlikte çalışacak şekilde yapılandırılabilen çok sayıda işletim sistemi yardım teknolojisini destekler. Yardım özellikleriyle ilgili daha fazla bilgi almak için aygıtınızdaki Ara özelliğini kullanın.

**MOT:** Belirli bir yardımcı teknoloji ürünü hakkında ek bilgi için, o ürünle ilgilenen müşteri destek birimine başvurun.

### **Destek merkezine başvurma**

Ürün ve hizmetlerimizin erişilebilirlik özelliklerini sürekli olarak iyileştiriyor ve bu bağlamda kullanıcılarımızın düşüncelerini öğrenmek istiyoruz. Ürünlerimizden biriyle ilgili sorun yaşadıysanız ya da yardımını gördüğünüz erişilebilirlik özellikleriyle ilgili iletmek istedikleriniz varsa, Pazartesiden Cumaya MST saatiyle 06.00 - 21.00 arasında (888) 259-5707 numaralı telefonu arayarak bize ulaşabilirsiniz. Sağırsanız ya da zor duyuyor ve TRS/VRS/WebCapTel kullanıyorsanız, teknik destek almak ya da erişilebilirlikle ilgili sorularınızı iletmek için Pazartesiden Cumaya MST saatiyle 06.00 - 21.00 arasında (877) 656-7058 numaralı telefonu arayarak bize ulaşabilirsiniz.

## <span id="page-69-0"></span>**Dizin**

#### **Simgeler / Sayısal öğeler**

400 [10](#page-17-0) arkadaki bileşenler [12](#page-19-0) dahili bileşenler [13](#page-20-0) öndeki bileşenler [10](#page-17-0) yandaki bileşenler [11](#page-18-0) 600 [7](#page-14-0) arkadaki bileşenler [9](#page-16-0) dahili bileşenler [10](#page-17-0) öndeki bileşenler [7](#page-14-0) yandaki bileşenler [8](#page-15-0) 705 [4](#page-11-0) arkadaki bileşenler [6](#page-13-0) dahili bileşenler [7](#page-14-0) öndeki bileşenler [4](#page-11-0) yandaki bileşenler [5](#page-12-0) 800 [1](#page-8-0) arkadaki bileşenler [3](#page-10-0) dahili bileşenler [4](#page-11-0) öndeki bileşenler [1](#page-8-0) yandaki bileşenler [2](#page-9-0)

### **A**

arka bağlantı noktası kapağı [24](#page-31-0) çıkarma [24](#page-31-0) takma [25](#page-32-0) arkaya yatırılabilir stand ayarlama [26](#page-33-0) çıkarma [16](#page-23-0) takma [15](#page-22-0)

### **B**

bağlama ekran [23](#page-30-0) elektrik kablosu [21](#page-28-0) kablolar [21](#page-28-0) bağlantı noktası kapağı [24](#page-31-0) çıkarma [24](#page-31-0) takma [25](#page-32-0) bellek kurma [36](#page-43-0) maksimum [36](#page-43-0) SODIMM teknik özellikleri [36](#page-43-0) sökme [36](#page-43-0)

teknik özellikler [36](#page-43-0) yuvalar [36](#page-43-0) bileşenler arka, 400 [12](#page-19-0) arka, 600 [9](#page-16-0) arka, 705 [6](#page-13-0) arka, 800 [3](#page-10-0) dahili, 400 [13](#page-20-0) dahili, 600 [10](#page-17-0) dahili, 705 [7](#page-14-0) dahili, 800 [4](#page-11-0) ön, 400 [10](#page-17-0) ön, 600 [7](#page-14-0) ön, 705 [4](#page-11-0) ön, 800 [1](#page-8-0) yan, 400 [11](#page-18-0) yan, 600 [8](#page-15-0) yan, 705 [5](#page-12-0) yan, 800 [2](#page-9-0) bilgisayar işletim yönergeleri [59](#page-66-0) bilgisayarı takma [20](#page-27-0)

### **Ç**

çıkarma 2,5 inç sabit disk sürücüsü [49](#page-56-0) güç kablosu [24](#page-31-0) kablolar [24](#page-31-0) optik disk sürücüsü [54](#page-61-0)

### **D**

destek standı ayarlama [29](#page-36-0) çıkarma [19](#page-26-0) takma [18](#page-25-0) DisplayPort video bağdaştırıcısı, bağlama [23](#page-30-0) dönme [27](#page-34-0)

### **E**

ek bilgiler [34](#page-41-0) ekran bağlantısı [23](#page-30-0) elektrostatik boşalma, zararı önleme [58](#page-65-0) EliteOne 705 [4](#page-11-0) arkadaki bileşenler [6](#page-13-0)

dahili bileşenler [7](#page-14-0) öndeki bileşenler [4](#page-11-0) yandaki bileşenler [5](#page-12-0) EliteOne 800 [1](#page-8-0) arkadaki bileşenler [3](#page-10-0) dahili bileşenler [4](#page-11-0) öndeki bileşenler [1](#page-8-0) yandaki bileşenler [2](#page-9-0) erişilebilirlik [61](#page-68-0) etiketler konum [14](#page-21-0) Microsoft Orijinallik Sertifikası [14](#page-21-0) Orijinallik Sertifikası [14](#page-21-0) seri numarası [14](#page-21-0) servis [14](#page-21-0)

### **F**

fare kablosuzu eşitleme [31](#page-38-0) pilleri çıkarma [35](#page-42-0)

### **G**

güç bağlama [30](#page-37-0) bağlantısını kesme [31](#page-38-0) çıkarma [24](#page-31-0) güç kablosu bağlama [21](#page-28-0) çıkarma [24](#page-31-0) güvenlik arka bağlantı noktası kapağı [24](#page-31-0) arka bağlantı noktası kapağı, çıkarma [24](#page-31-0) arka bağlantı noktası kapağı, takma [25](#page-32-0)

### **H**

havalandırma yönergeleri [59](#page-66-0)

### **K**

kablo kilidi [30](#page-37-0) kablolar [21](#page-28-0) bağlama [21](#page-28-0) çıkarma [24](#page-31-0)

kablosuz klavye ve fareyi eşitleme [31](#page-38-0) kilidi arka bağlantı noktası kapağı [24](#page-31-0) kilit kablo [30](#page-37-0) klavye kablosuzu eşitleme [31](#page-38-0) özellikler [13](#page-20-0) pilleri çıkarma [35](#page-42-0) kurma bellek [36](#page-43-0) kurulum yönergeleri [34](#page-41-0) Kurulum, sırası [15](#page-22-0)

### **M**

Microsoft Orijinallik Sertifikası etiketi [14](#page-21-0)

#### **N**

nakliye hazırlığı [60](#page-67-0)

#### **O**

optik disk sürücüsü değiştirme [54](#page-61-0) önlemeler [59](#page-66-0)

### **Ö**

özellikler genel bakış [1](#page-8-0) klavye [13](#page-20-0)

### **P**

pil değiştirme [43](#page-50-0) pili çıkarma [43](#page-50-0) ProOne 400 [10](#page-17-0) arkadaki bileşenler [12](#page-19-0) dahili bileşenler [13](#page-20-0) öndeki bileşenler [10](#page-17-0) yandaki bileşenler [11](#page-18-0) ProOne 600 [7](#page-14-0) arkadaki bileşenler [9](#page-16-0) dahili bileşenler [10](#page-17-0) öndeki bileşenler [7](#page-14-0) yandaki bileşenler [8](#page-15-0)

### **S**

sabit disk sürücüsü 2,5 inç [49](#page-56-0) 2,5 inç, çıkarma [49](#page-56-0) 2,5 inç, takma [51](#page-58-0)

değiştirme [49](#page-56-0) katı hal [49](#page-56-0) otomatik şifreleme [49](#page-56-0) türler [49](#page-56-0) seri numarası [14](#page-21-0) SODIMM konum [36](#page-43-0) tanımlama [36](#page-43-0) teknik özellikler [36](#page-43-0) standlar [15](#page-22-0) arkaya yatırılabilir, çıkarma [16](#page-23-0) arkaya yatırılabilir, takma [15](#page-22-0) destek, çıkarma [19](#page-26-0) destek, takma [18](#page-25-0) yüksekliği ayarlanabilir, çıkarma [18](#page-25-0) yüksekliği ayarlanabilir, takma [17](#page-24-0) sürücü 2,5 inç, çıkarma [49](#page-56-0) 2.5 inç, takma [51](#page-58-0) optik disk, değiştirme [54](#page-61-0) türler [49](#page-56-0)

### **T**

takma 2.5 inç sabit disk sürücüsü [51](#page-58-0) ekran [23](#page-30-0) optik disk sürücüsü [54](#page-61-0) pil [43](#page-50-0) teknik özellikler, bellek [36](#page-43-0) topraklama yöntemleri [58](#page-65-0)

#### **U**

uyarılar ve önlemler [34](#page-41-0)

### **Ü**

ürün adı ve numarası, bilgisayar [14](#page-21-0)

### **V**

VESA montaj delikleri [20](#page-27-0)

### **Y**

yüksekliği ayarlanabilir stand ayarlama [27](#page-34-0) çıkarma [18](#page-25-0) takma [17](#page-24-0)